# <span id="page-0-0"></span>**Manuale d'uso Ax58, Ax58S AxC58 PB CC-PB, CC-PB-C**

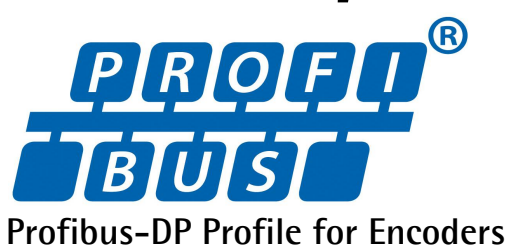

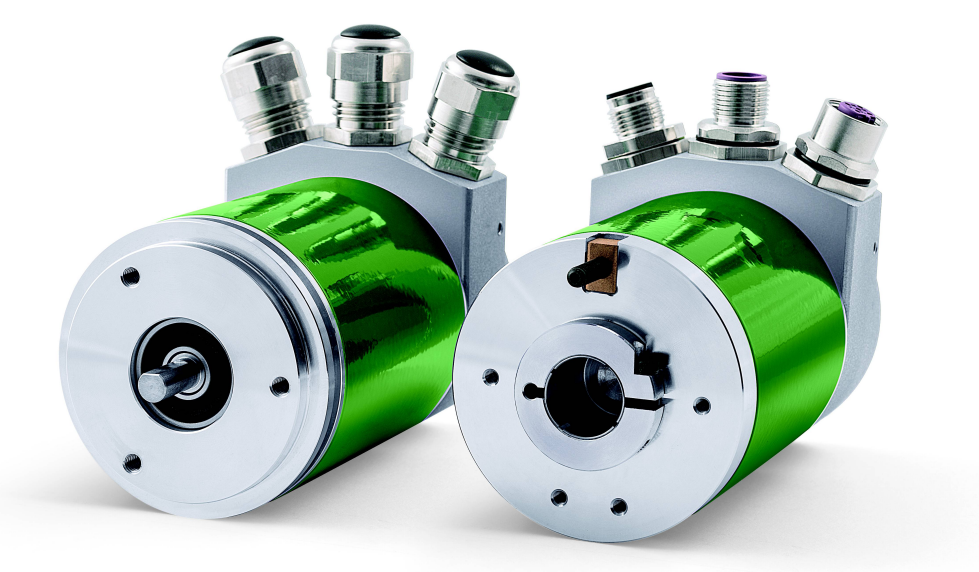

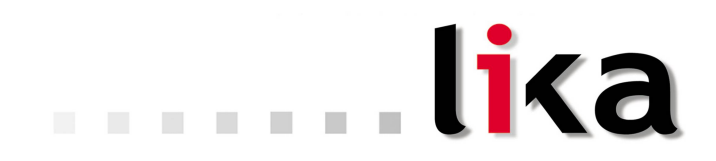

### **Smart encoders & actuators**

Questa pubblicazione è edita da Lika Electronic s.r.l. 2014. All rights reserved. Tutti i diritti riservati. Alle Rechte vorbehalten. Todos los derechos reservados. Tous droits réservés.

Il presente manuale e le informazioni in esso contenute sono proprietà di Lika Electronic s.r.l. e non possono essere riprodotte né interamente né parzialmente senza una preventiva autorizzazione scritta di Lika Electronic s.r.l. La traduzione, la riproduzione e la modifica totale o parziale (incluse le copie fotostatiche, i film, i microfilm e ogni altro mezzo di riproduzione) sono vietate senza l'autorizzazione scritta di Lika Electronic s.r.l.

Le informazioni contenute nel presente manuale sono soggette a modifica senza preavviso e non devono essere in alcun modo ritenute vincolanti per Lika Electronic s.r.l. Lika Electronic s.r.l. si riserva il diritto di apportare delle modifiche al presente testo in qualunque momento e senza nessun obbligo di informazione a terzi.

Questo manuale è periodicamente rivisto e aggiornato. All'occorrenza si consiglia di verificare l'esistenza di aggiornamenti o nuove edizioni di questo manuale sul sito istituzionale di Lika Electronic s.r.l. Lika Electronic s.r.l. non si assume alcuna responsabilità per eventuali errori o omissioni riscontrabili in questo documento. Valutazioni critiche di questo manuale da parte degli utilizzatori sono gradite. Ogni eventuale osservazione ci è utile nella stesura della futura documentazione, al fine di redigere un prodotto che sia quanto più chiaro, utile e completo possibile. Per inviarci i Vostri commenti, suggerimenti e critiche mandate una e-mail all'indirizzo [info@lika.it.](mailto:info@lika.it)

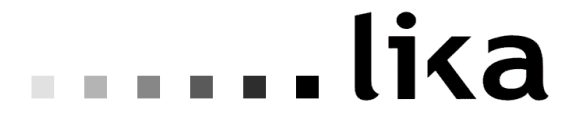

### <span id="page-2-0"></span>Indice generale

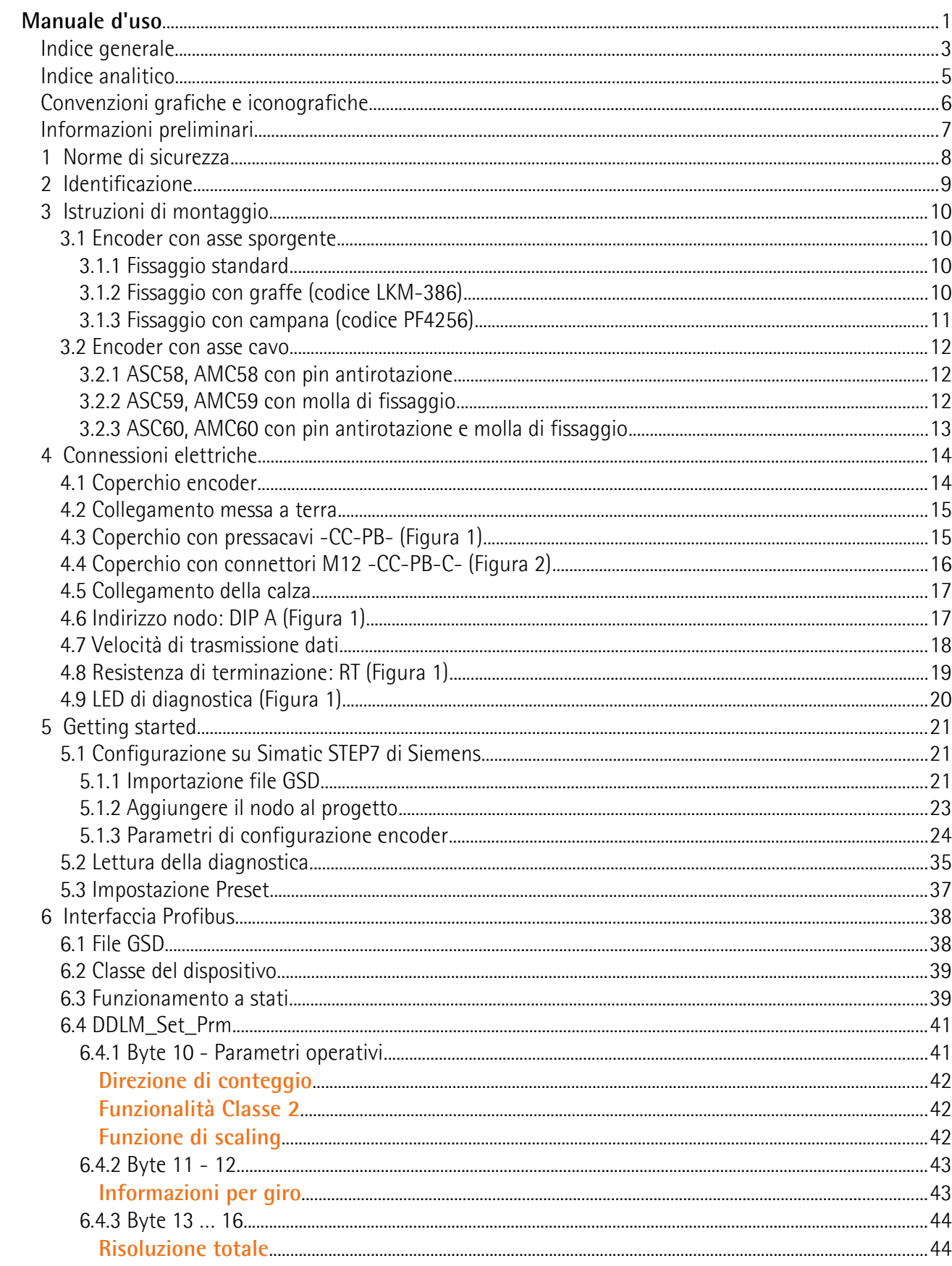

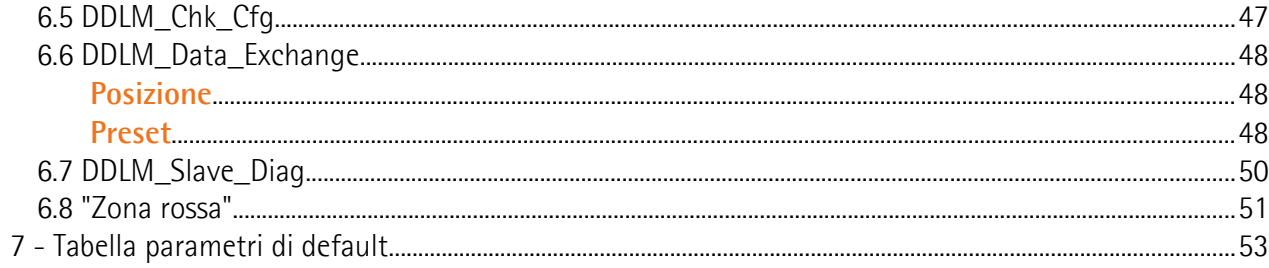

### <span id="page-4-0"></span>Indice analitico

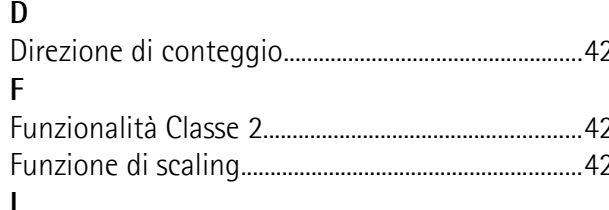

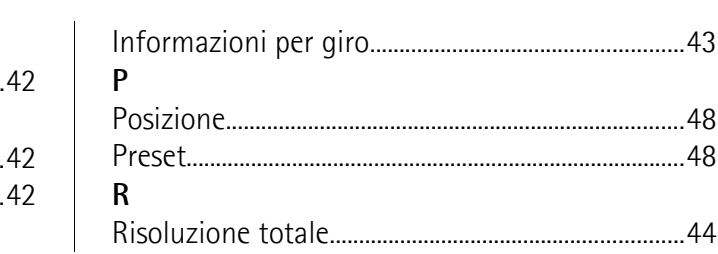

### <span id="page-5-0"></span>**Convenzioni grafiche e iconografiche**

Per rendere più agevole la lettura di questo testo sono state adottate alcune convenzioni grafiche e iconografiche. In particolare:

- i parametri e gli oggetti sia propri dell'interfaccia che del dispositivo Lika sono evidenziati in **ARANCIONE**;
- gli allarmi sono evidenziati in **ROSSO**;
- gli stati sono evidenziati in **FUCSIA**.

Scorrendo il testo sarà inoltre possibile imbattersi in alcune icone che evidenziano porzioni di testo di particolare interesse o rilevanza. Talora esse possono contenere prescrizioni di sicurezza atte a richiamare l'attenzione sui rischi potenziali legati all'utilizzo del dispositivo. Si raccomanda di seguire attentamente le prescrizioni elencate nel presente manuale al fine di salvaguardare la sicurezza dell'utilizzatore oltre che le performance del dispositivo. I simboli utilizzati nel presente manuale sono i seguenti:

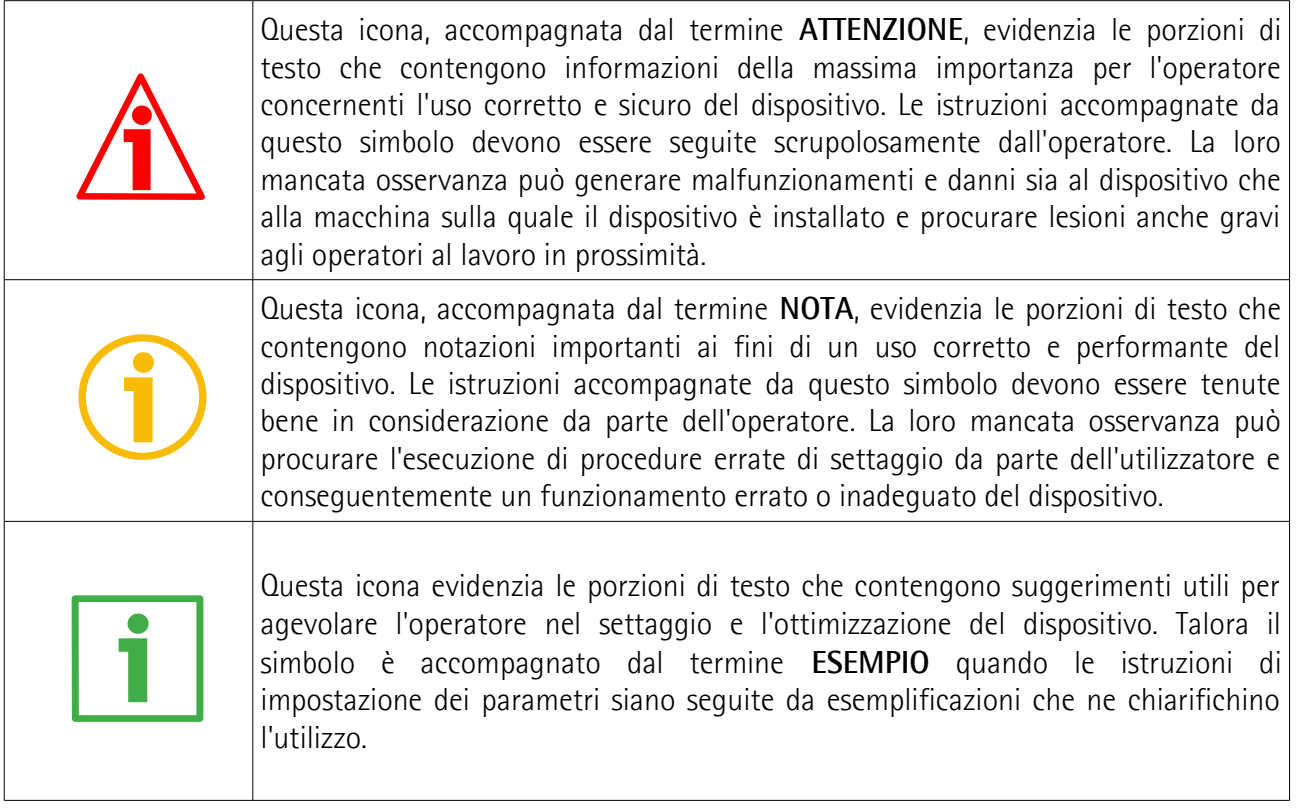

### <span id="page-6-0"></span>**Informazioni preliminari**

Questo manuale ha lo scopo di descrivere le caratteristiche tecniche, l'installazione e l'utilizzo degli **encoder Profibus della serie Ax58x**. Per ulteriori informazioni si rimanda alla pagina di catalogo del prodotto.

Per una più agevole consultazione questo manuale può essere diviso in due parti.

Nella prima parte sono fornite le informazioni generali riguardanti il trasduttore comprendenti le norme di sicurezza, le istruzioni di montaggio meccanico e le prescrizioni relative alle connessioni elettriche, nonché ulteriori informazioni sul funzionamento e la corretta messa a punto del dispositivo.

Nella seconda parte, intitolata **Interfaccia Profibus**, sono fornite tutte le informazioni sia generali che specifiche relative all'interfaccia Profibus. In questa sezione sono descritte le caratteristiche dell'interfaccia e i parametri Profibus che l'unità implementa.

### <span id="page-7-0"></span>**1 Norme di sicurezza**

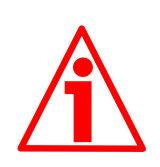

#### **Sicurezza**

- Durante l'installazione e l'utilizzo del dispositivo osservare le norme di prevenzione e sicurezza sul lavoro previste nel proprio paese;
- l'installazione e le operazioni di manutenzione devono essere eseguite da personale qualificato, in assenza di tensione e parti meccaniche in movimento;
- utilizzare il dispositivo esclusivamente per la funzione per cui è stato costruito: ogni altro utilizzo potrebbe risultare pericoloso per l'utilizzatore;
- alte correnti, tensioni e parti in movimento possono causare lesioni serie o fatali;
- non utilizzare in ambienti esplosivi o infiammabili;
- il mancato rispetto delle norme di sicurezza o delle avvertenze specificate in questo manuale è considerato una violazione delle norme di sicurezza standard previste dal costruttore o richieste dall'uso per cui lo strumento è destinato;
- Lika Electronic s.r.l. non si assume alcuna responsabilità per eventuali danni o lesioni derivanti dall'inosservanza delle norme di sicurezza da parte dell'utilizzatore.

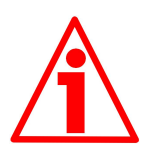

### **Avvertenze elettriche**

- Effettuare le connessioni elettriche esclusivamente in assenza di tensione;
- rispettare le connessioni riportate nella sezione ["4 Connessioni elettriche"](#page-13-1);
- in conformità alla normativa 2004/108/CE sulla compatibilità elettromagnetica rispettare le seguenti precauzioni:
	- -prima di maneggiare e installare il dispositivo eliminare la presenza di carica elettrostatica dal proprio corpo e dagli utensili che verranno in contatto con il dispositivo;
	- alimentare il dispositivo con tensione stabilizzata e priva di disturbi; se necessario, installare appositi filtri EMC all'ingresso dell'alimentazione;
	- -utilizzare sempre cavi schermati e possibilmente "twistati";
	- -non usare cavi più lunghi del necessario;
	- evitare di far passare il cavo dei segnali del dispositivo vicino a cavi di potenza;
	- -installare il dispositivo il più lontano possibile da possibili fonti di interferenza o schermarlo in maniera efficace;
	- -per garantire un funzionamento corretto del dispositivo, evitare l'utilizzo di apparecchiature con forte carica magnetica in prossimità dell'unità;
	- collegare la calza del cavo e/o la custodia del connettore a un buon punto di terra; assicurarsi che il punto di terra sia privo di disturbi. Il collegamento a terra può essere effettuato sul lato dispositivo e/o sul lato utilizzatore; è compito dell'utilizzatore valutare la soluzione migliore da adottare per minimizzare i disturbi.

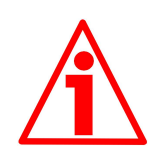

### **Avvertenze meccaniche**

- Montare il dispositivo rispettando rigorosamente le istruzioni riportate nella sezione ["3 Istruzioni di montaggio"](#page-9-3);
- effettuare il montaggio meccanico esclusivamente in assenza di parti meccaniche in movimento;
- non disassemblare il dispositivo;
- non eseguire lavorazioni meccaniche sul dispositivo;
- dispositivo elettronico delicato: maneggiare con cura; evitare urti o forti sollecitazioni sia all'asse che al corpo del dispositivo;
- utilizzare il dispositivo in accordo con le caratteristiche ambientali previste dal costruttore;
- encoder con asse sporgente: utilizzare giunti elastici per collegare encoder e motore; rispettare le tolleranze di allineamento ammesse dal giunto elastico;
- encoder con asse cavo: l'encoder può essere montato direttamente su un albero che rispetti le caratteristiche definite nel foglio d'ordine e fissato mediante il collare e, ove previsto, un pin antirotazione.

### <span id="page-8-0"></span>**2 Identificazione**

Il dispositivo è identificato mediante un **codice di ordinazione** e un **numero di serie** stampati sull'etichetta applicata al dispositivo stesso; i dati sono ripetuti anche nei documenti di trasporto che lo accompagnano. Citare sempre il codice di ordinazione e il numero di serie quando si contatta Lika Electronic s.rl. per l'acquisto di un ricambio o nella necessità di assistenza tecnica. Per ogni informazione sulle caratteristiche tecniche del dispositivo [fare riferimento al](http://www.lika.it/ita/prodotti.php?id_cat=267&id_fam=270&id_sfam=290) [catalogo del prodotto.](http://www.lika.it/ita/prodotti.php?id_cat=267&id_fam=270&id_sfam=290)

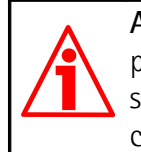

**Attenzione**: gli encoder con codice di ordinazione finale "/Sxxx" possono avere caratteristiche meccaniche ed elettriche diverse dallo standard ed essere provvisti di documentazione aggiuntiva per cablaggi speciali (Technical info).

### <span id="page-9-3"></span>**3 Istruzioni di montaggio**

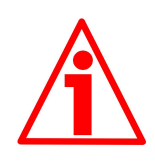

### **ATTENZIONE**

L'installazione deve essere eseguita da personale qualificato, in assenza di tensione e parti meccaniche in movimento.

Non forzare manualmente la rotazione dell'albero al fine di evitare danni permanenti!

### <span id="page-9-2"></span>**3.1 Encoder con asse sporgente**

- Fissare il giunto elastico **1** all'encoder;
- fissare l'encoder alla flangia di fissaggio **2** o alla campana utilizzando le viti **3**;
- fissare la flangia **2** al supporto o la campana al motore;
- fissare il giunto elastico **1** al motore;
- assicurarsi che le tolleranze di allineamento ammesse dal giunto elastico **1** siano rispettate.

### <span id="page-9-1"></span>**3.1.1 Fissaggio standard**

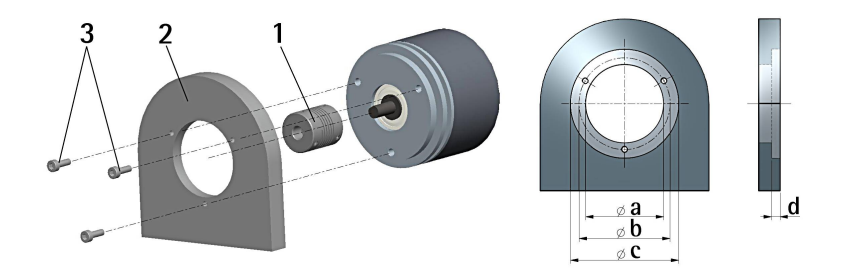

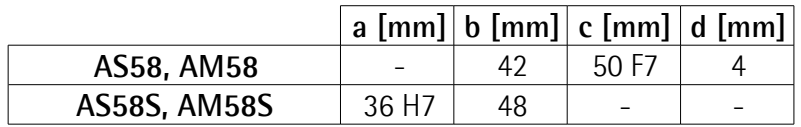

### <span id="page-9-0"></span>**3.1.2 Fissaggio con graffe (codice LKM-386)**

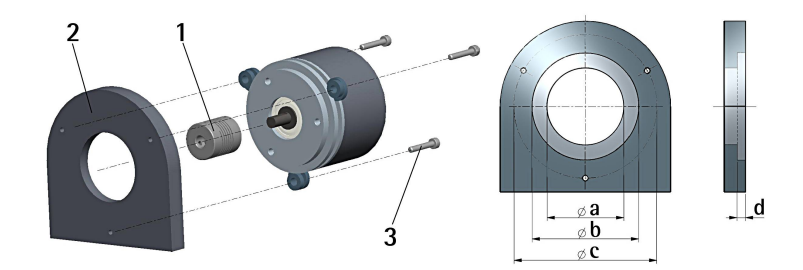

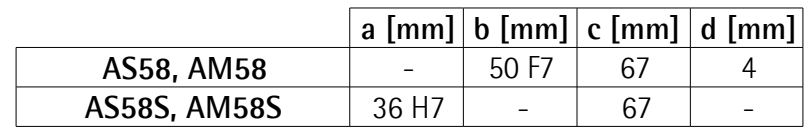

### <span id="page-10-0"></span>**3.1.3 Fissaggio con campana (codice PF4256)**

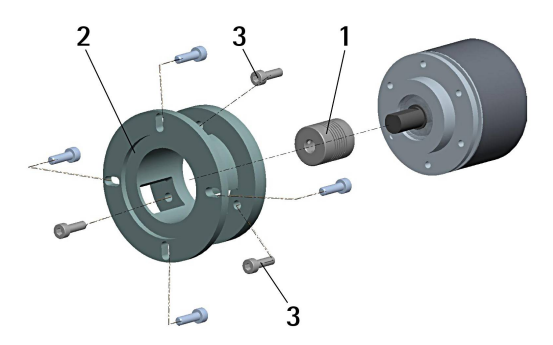

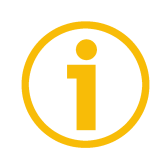

### **NOTA**

Si raccomanda di utilizzare giunti elastici per collegare encoder ad asse sporgente e motore; rispettare le tolleranze di disallineamento ammesse dal giunto elastico.

### <span id="page-11-2"></span>**3.2 Encoder con asse cavo**

### <span id="page-11-1"></span>**3.2.1 ASC58, AMC58 con pin antirotazione**

- Fissare il pin antirotazione **1** sul retro del motore (fissaggio con controdado);
- inserire l'encoder sull'albero del motore utilizzando la boccola di riduzione **8** (se fornita). Evitare sforzi sull'albero encoder;
- inserire il pin antirotazione **1** nella fresatura della flangia encoder; esso rimane così in posizione grazie al grano **2** prefissato da Lika;
- fissare il collare **3** dell'albero encoder (fissare la vite **3** con frenafiletto).

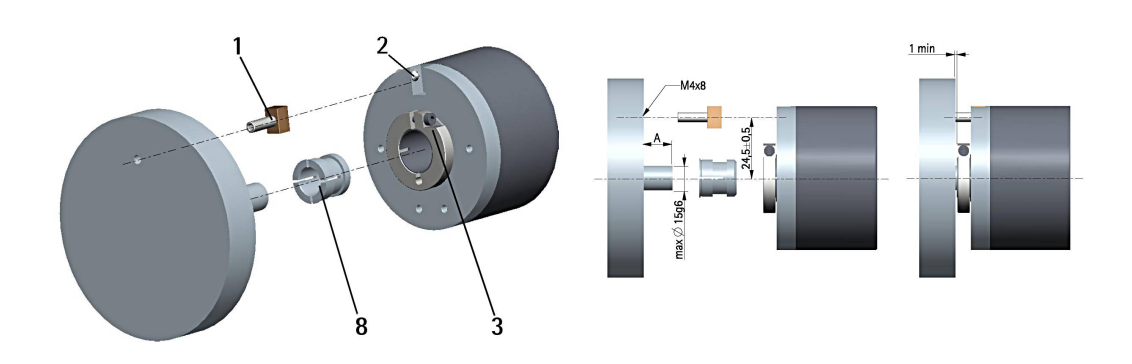

### <span id="page-11-0"></span>**3.2.2 ASC59, AMC59 con molla di fissaggio**

- Inserire l'encoder sull'albero del motore utilizzando la boccola di riduzione **8** (se fornita). Evitare sforzi sull'albero encoder;
- fissare la molla di fissaggio **4** sul retro del motore utilizzando due viti M3 a testa cilindrica **5**;
- fissare il collare **3** dell'albero encoder (fissare la vite **3** con frenafiletto).

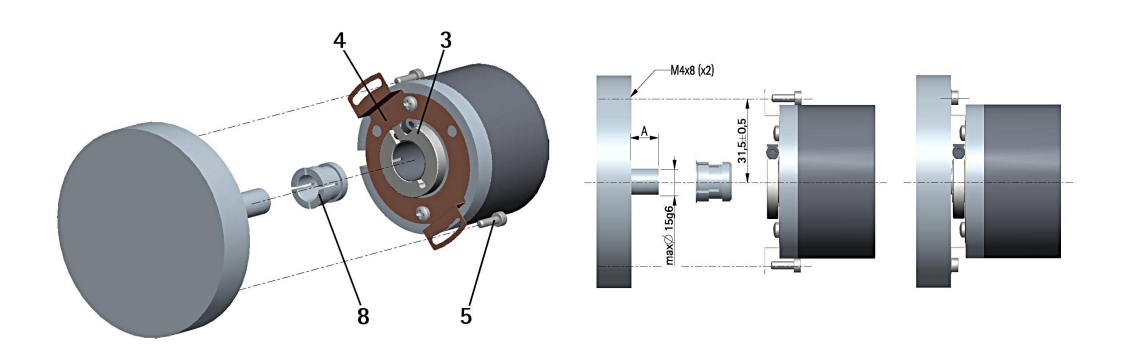

### <span id="page-12-0"></span>**3.2.3 ASC60, AMC60 con pin antirotazione e molla di fissaggio**

- Fissare la spina temprata **6** sul retro del motore;
- inserire l'encoder sull'albero del motore utilizzando la boccola di riduzione **8** (se fornita). Evitare sforzi sull'albero encoder;
- assicurarsi che il pin antirotazione **6** sia inserito nella molla di fissaggio **7**;
- fissare il collare **3** dell'albero encoder (fissare la vite **3** con frenafiletto).

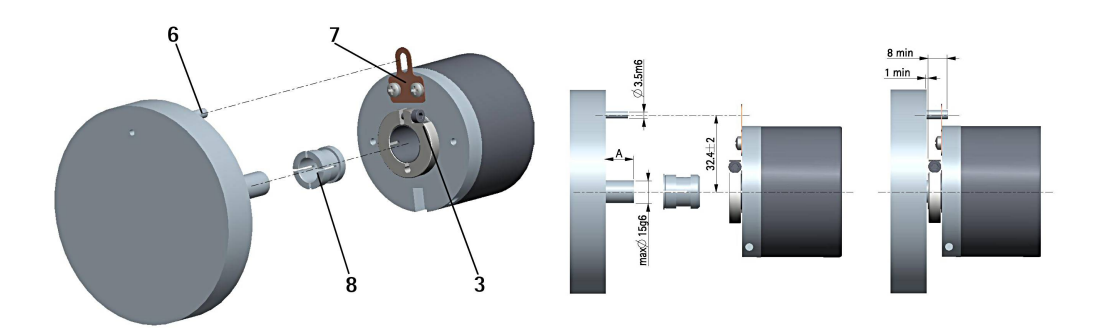

### <span id="page-13-1"></span>**4 Connessioni elettriche**

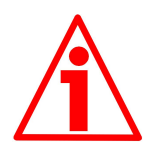

### **ATTENZIONE**

Effettuare le connessioni elettriche esclusivamente in assenza di tensione e organi meccanici in movimento.

### <span id="page-13-0"></span>**4.1 Coperchio encoder**

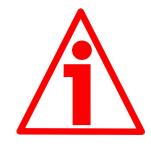

### **ATTENZIONE**

Non rimuovere o connettere il coperchio dell'encoder con tensione di alimentazione inserita. Alcuni componenti interni potrebbero danneggiarsi.

Il coperchio dell'encoder ospita i morsetti per il collegamento dell'alimentazione e degli ingressi e uscite bus (coperchio con pressacavi CC-PB), nonché i dipswitch di impostazione dell'indirizzo del nodo e di attivazione della resistenza di terminazione. Per accedere a questi elementi è pertanto necessario rimuovere il coperchio.

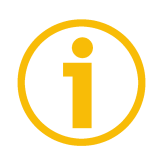

### **NOTA**

Eseguire questa operazione con estrema prudenza per non danneggiare i componenti interni.

Per togliere il coperchio svitare le due viti di fissaggio **1**. Prestare la massima attenzione alla disconnessione del connettore interno.

Avere cura di ripristinare il coperchio al termine delle operazioni. Ricollegare con cura il connettore interno. Fissare le viti **1** con una coppia di serraggio di **2,5 Nm**.

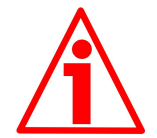

### **ATTENZIONE**

Prima di ripristinare il coperchio è fondamentale assicurarsi che il corpo dell'encoder e il coperchio siano allo stesso potenziale!

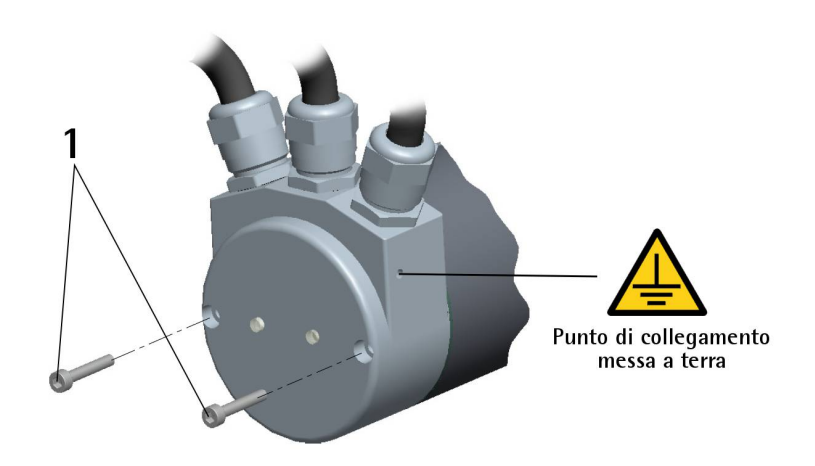

### <span id="page-14-1"></span>**4.2 Collegamento messa a terra**

Collegare la calza del cavo e/o la custodia del connettore e/o il corpo del dispositivo a un buon punto di terra; assicurarsi che il punto di terra sia privo di disturbi. Il collegamento a terra può essere effettuato sul lato dispositivo e/o sul lato utilizzatore; è compito dell'utilizzatore valutare la soluzione migliore da adottare per minimizzare i disturbi. Si consiglia di effettuare il collegamento a terra il più vicino possibile all'encoder. Per la messa a terra si consiglia di utilizzare il punto di collegamento previsto sul coperchio del dispositivo (Figura sopra, utilizzare una vite TCEI M3 x 6 a testa cilindrica con due rondelle zigrinate).

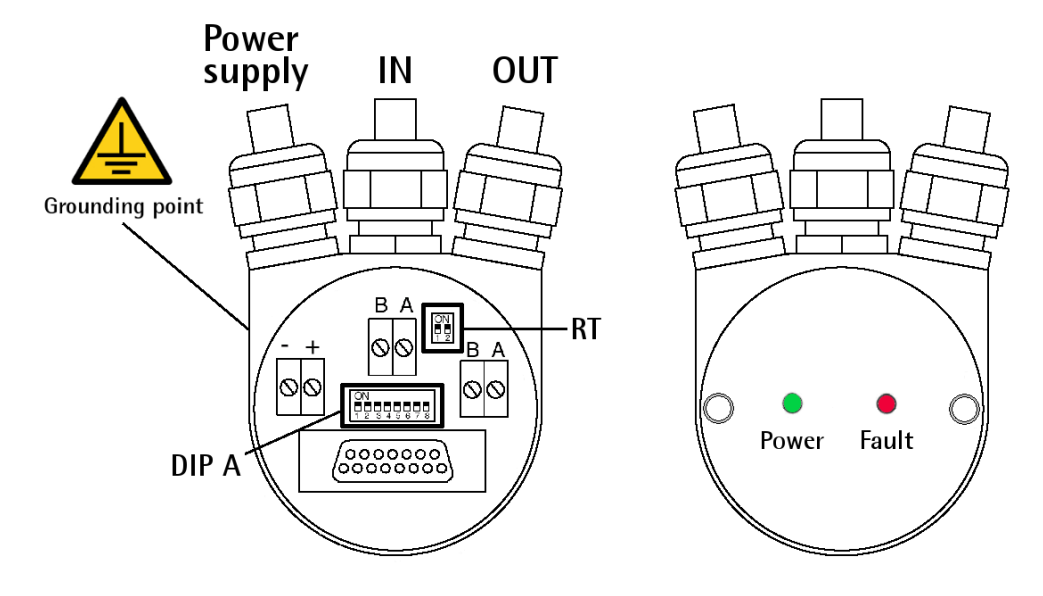

### <span id="page-14-0"></span>**4.3 Coperchio con pressacavi -CC-PB- [\(Figura 1\)](#page-14-2)**

### <span id="page-14-2"></span>**Figura 1**

Il coperchio CC-PB dispone di tre pressacavi PG9, per l'ingresso bus, uscita bus e alimentazione. Ciascun cavo si viene a trovare allineato con i relativi morsetti. Per il collegamento del bus si raccomanda di usare l'appropriato cavo certificato Profibus-DP con sezione massima: Ø 1,5 mm.

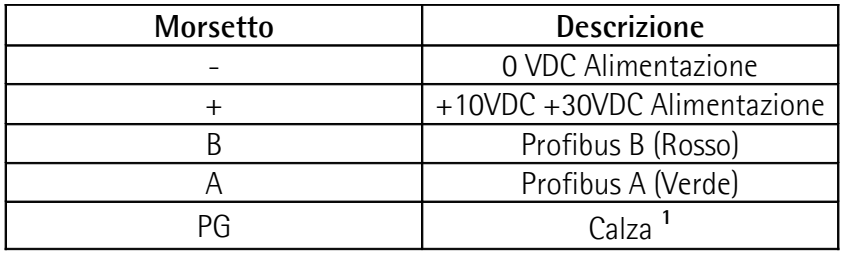

**1** Collegare la calza del cavo al pressacavo.

### <span id="page-15-0"></span>**4.4 Coperchio con connettori M12 -CC-PB-C- [\(Figura 2\)](#page-15-1)**

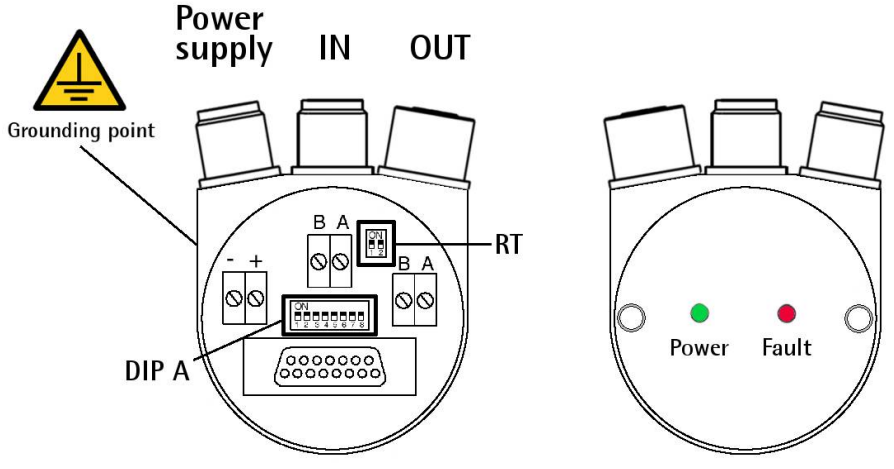

### <span id="page-15-1"></span>**Figura 2**

Il coperchio CC-PB-C dispone di tre connettori M12 con pin-out secondo lo standard Profibus. Pertanto è possibile utilizzare cavi Profibus standard disponibili in commercio.

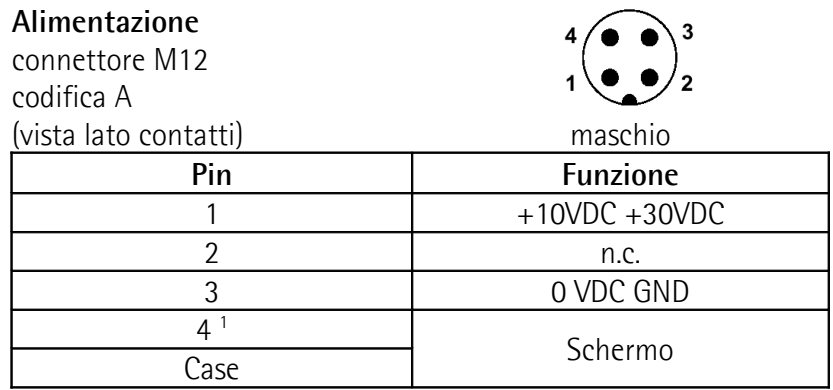

n.c. = non connesso

1

Lo schermo è collegato anche al piedino 4 per permettere il collegamento della calza anche nel caso in cui il connettore volante abbia un case plastico.

### **Segnali Profibus**

connettore M12 codifica B (vista lato contatti) maschio

femmina  $(R)$ IC  $($ IIT)

|          | (BUS IN)           | (BUS OUT) |
|----------|--------------------|-----------|
| Pin      | <b>Funzione</b>    |           |
|          | n.c.               |           |
|          | Profibus A (Verde) |           |
|          | n.c.               |           |
|          | Profibus B (Rosso) |           |
|          | n.c.               |           |
| Custodia | Calza              |           |

n.c. = non connesso

### <span id="page-16-1"></span>**4.5 Collegamento della calza**

Districare la calza **1** e tagliarla alla giusta misura; quindi piegarla sul particolare **2**; posizionare poi la ghiera **3** assicurandosi che la calza **1** e la ghiera **3** siano adeguatamente in contatto.

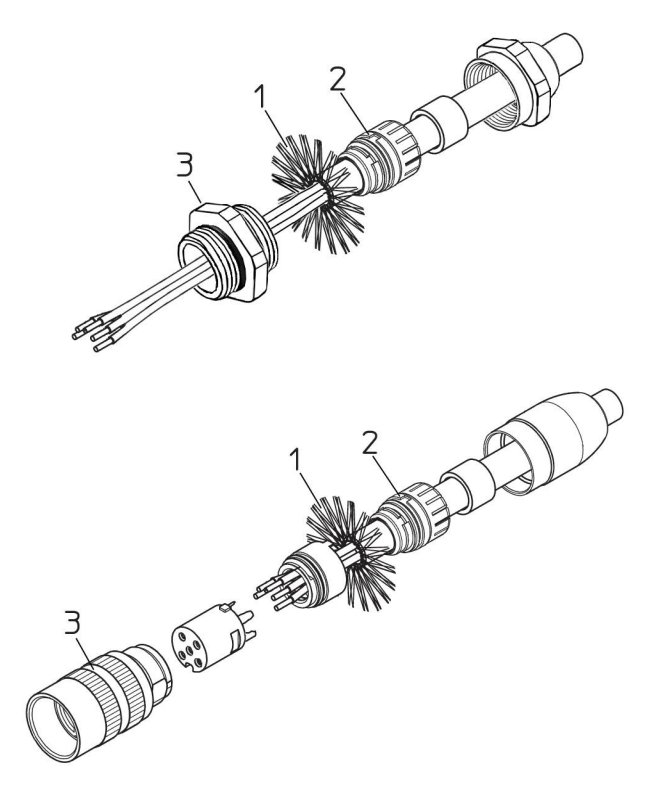

### <span id="page-16-0"></span>**4.6 Indirizzo nodo: DIP A [\(Figura 1\)](#page-14-2)**

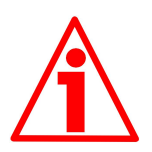

### **ATTENZIONE**

Questa impostazione deve essere effettuata con dispositivo spento!

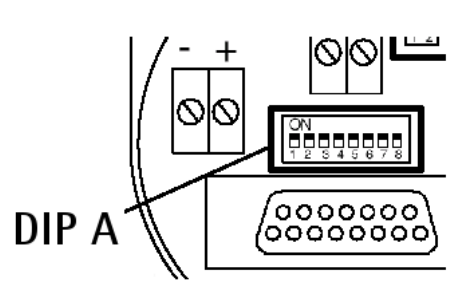

L'indirizzo nodo deve essere impostato in modo hardware tramite lo switch DIP A alloggiato all'interno del coperchio.

L'indirizzo deve avere un valore compreso tra 0 e 125. Il valore di default è 1.

L'indirizzo hardware del nodo deve

essere riportato anche nell'interfaccia software, riferirsi alla sezione "[5.1.2](#page-22-0) [Aggiungere il nodo al progetto"](#page-22-0) a pagina [23.](#page-22-0)

Con dispositivo spento, impostare il valore binario dell'indirizzo del nodo considerando ON=1, OFF=0.

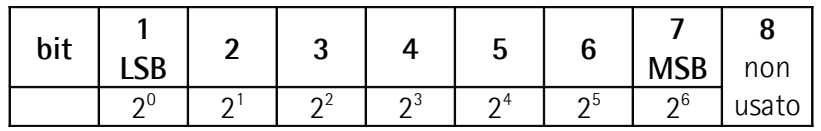

### **Esempio**

Impostare l'indirizzo 25: **2510 = 0001 10012** (valore binario)

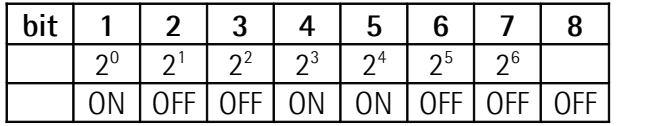

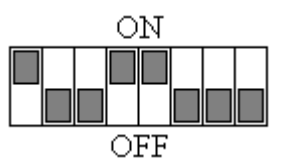

Impostare l'indirizzo 55:

**5510 = 0011 01112** (valore binario)

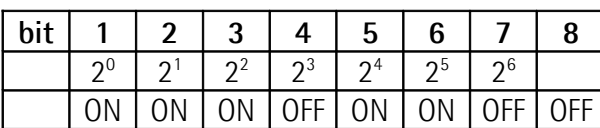

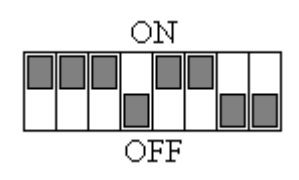

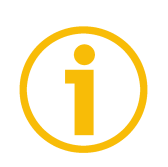

### **NOTA**

Dopo aver impostato l'indirizzo del dispositivo verificare anche il valore della resistenza di terminazione (paragrafo ["4.8 Resistenza di terminazione: RT \(Figura](#page-18-0) [1\)"](#page-18-0) a pagina [19\)](#page-18-0).

### <span id="page-17-0"></span>**4.7 Velocità di trasmissione dati**

La velocità di trasmissione dati è impostata in modo software dal Master. Il dispositivo supporta le seguenti velocità di trasmissione (i valori sono specificati anche nel file .GSD): 9.6 kbit/s, 19.2 kbit/s, 93.75 kbit/s, 187.5 kbit/s, 500 kbit/s, 1.5 Mbit/s, 3 Mbit/s, 6

Mbit/s, 12 Mbit/s.

Nella tabella che segue sono invece indicate le lunghezze massime dei cavi in relazione alle velocità di trasmissione:

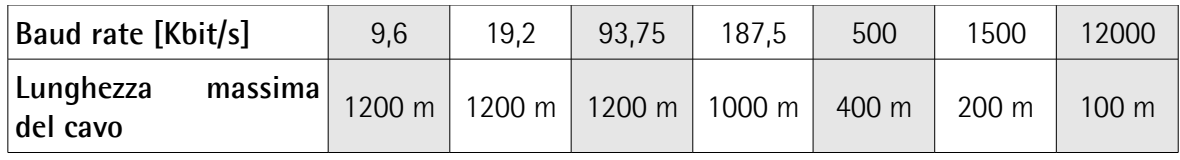

Per l'impostazione del baud rate riferirsi anche alla sezione ["5.1.2 Aggiungere il](#page-22-0) [nodo al progetto"](#page-22-0) a pagina [23.](#page-22-0)

### <span id="page-18-0"></span>**4.8 Resistenza di terminazione: RT [\(Figura 1\)](#page-14-2)**

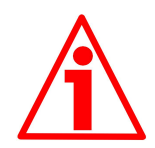

### **ATTENZIONE**

Questa impostazione deve essere effettuata con dispositivo spento!

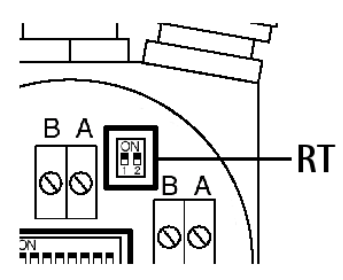

All'interno del coperchio Profibus è alloggiata una resistenza che deve essere obbligatoriamente utilizzata come elemento di terminazione del bus se il dispositivo è l'ultimo della rete. Per attivarla si agisce sullo switch siglato RT.

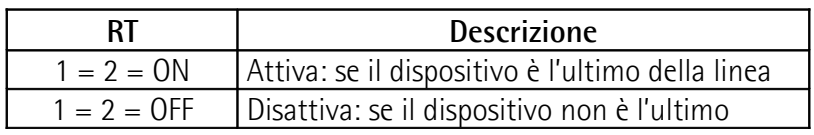

### <span id="page-19-0"></span>**4.9 LED di diagnostica [\(Figura 1\)](#page-14-2)**

Due LED installati nel coperchio del dispositivo segnalano visivamente la condizione di funzionamento dell'interfaccia Profibus® e del sistema secondo la seguente tabella:

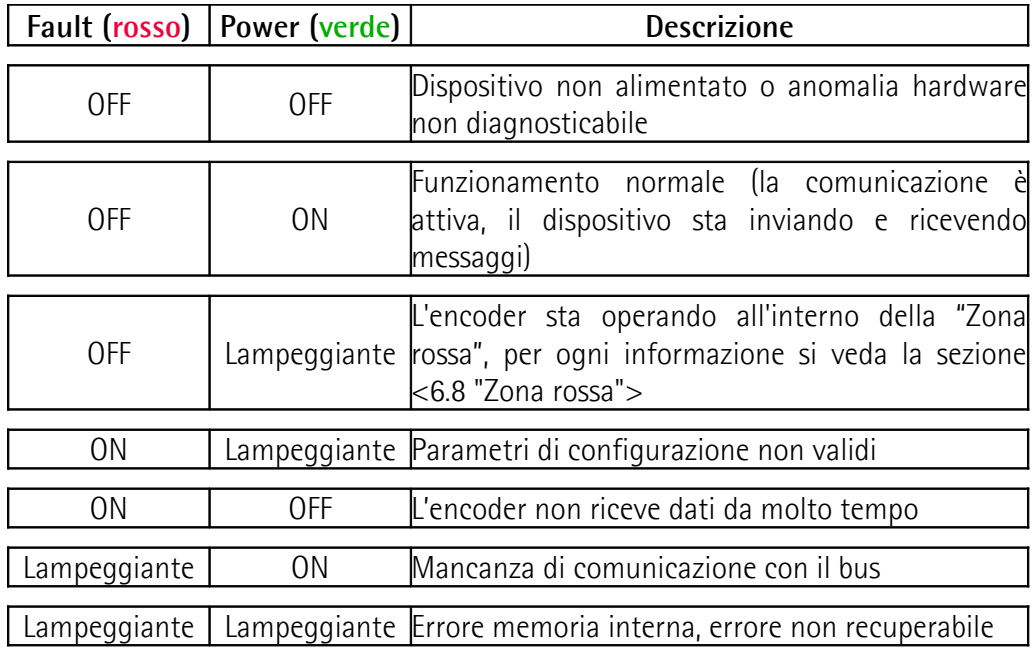

### <span id="page-20-2"></span>**5 Getting started**

### <span id="page-20-1"></span>**5.1 Configurazione su Simatic STEP7 di Siemens**

### <span id="page-20-0"></span>**5.1.1 Importazione file GSD**

Gli encoder Profibus della serie Ax58x sono forniti di un proprio file GSD **Ax58\_Vx.GSx** (si veda all'indirizzo **[www.lika.it > ENCODER ROTATIVI >](http://www.lika.it/ita/prodotti.php?id_cat=267&id_fam=270&id_sfam=290) [ENCODER ASSOLUTI > PROFIBUS](http://www.lika.it/ita/prodotti.php?id_cat=267&id_fam=270&id_sfam=290)**).

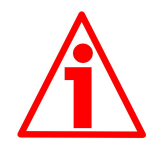

### **ATTENZIONE**

Installare il file **AS58\_Vx.GSx** per gli **encoder monogiro ASx58x** (codice di ordinazione: ASx58xx/PB-xx).

Installare il file **AM58\_Vx.GSx** per gli **encoder multigiro AMx58x** (codice di ordinazione: AMx58xx/4096PB-xx).

Vx indica la versione del file GSD.

I due file GSD sono altresì disponibili con testi e commenti in lingua italiana (**Ax58\_Vx.GSI**) e inglese (**Ax58\_Vx.GSE**).

### **ATTENZIONE**

Per gli **encoder monogiro ASx58x** (codice di ordinazione: ASx58xx/PB-xx): poiché il valore di default delle **Informazioni per giro** nel file GSD **AS58\_Vx.GSx** è 4096 (12 bit), nel caso in cui si disponga di un encoder monogiro a 13 bit (codice di ordinazione: AS58**13**/PB-xx ), per utilizzare la massima risoluzione disponibile sarà necessario programmare a 8192 (13 bit) il valore delle **Informazioni per giro** come indicato nell['ESEMPIO 2](#page-26-0) a pagina [27.](#page-26-0)

Per gli **encoder multigiro AMx58x** (codice di ordinazione: AMx58xx/4096PBxx): poiché il valore di default delle **Informazioni per giro** nel file GSD **AM58\_Vx.GSx** è 4096 (12 bit), nel caso in cui si disponga di un encoder multigiro a 25 bit (codice di ordinazione: AM58**13/4096**-PB-xx ), per utilizzare la massima risoluzione disponibile sarà necessario programmare a 8192 (13 bit) il valore delle **Informazioni per giro** come indicato nell['ESEMPIO 4](#page-28-0) a pagina [29.](#page-28-0)

Nella finestra **Configurazione HW** selezionare **Installa nuovo file GSD…** nel menu **Strumenti**.

Si aprirà quindi una finestra che permetterà di selezionare il file GSD associato all'encoder da caricare nel sistema di controllo. Selezionare il file GSD per encoder monogiro oppure per encoder multigiro, in lingua italiana oppure inglese, a seconda del modello da configurare.

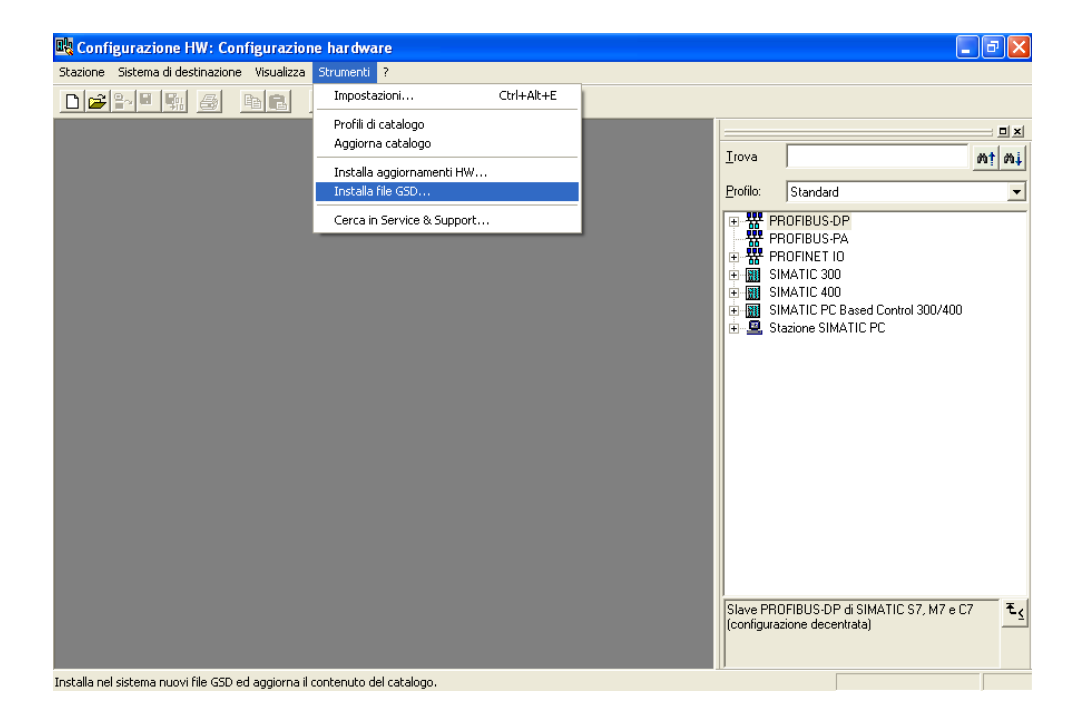

### <span id="page-22-0"></span>**5.1.2 Aggiungere il nodo al progetto**

Per aggiungere il nodo al progetto accedere alla finestra principale **Configurazione HW** di STEP7 e selezionare tramite l'albero nella finestra a destra il modulo **LIKA AS58** (nel caso in cui si debba installare un encoder monogiro) oppure il modulo **LIKA AM58** (nel caso in cui si debba installare un encoder multigiro) disponibili in **Catalogo > PROFIBUS-DP > Ulteriori apparecchiature da campo > Encoder** (qualora siano stati installati entrambi i file GSD); trascinare il modulo richiesto nella finestra a sinistra e collegarlo al "BUS". Trascinare, ad esempio, il modulo **LIKA AM58**.

Trascinare poi il sottomodulo desiderato **Lika AM58 Class 1** o **Lika AM58 Class 2** nella tabella dedicata alle variabili (in basso a sinistra), per esempio il sottomodulo **Lika AM58 Class 2**. In questa modo si definisce la classe dello strumento (per maggiori dettagli si veda la sezione "[6.2 Classe del dispositivo"](#page-38-1) a pagina [39\)](#page-38-1).

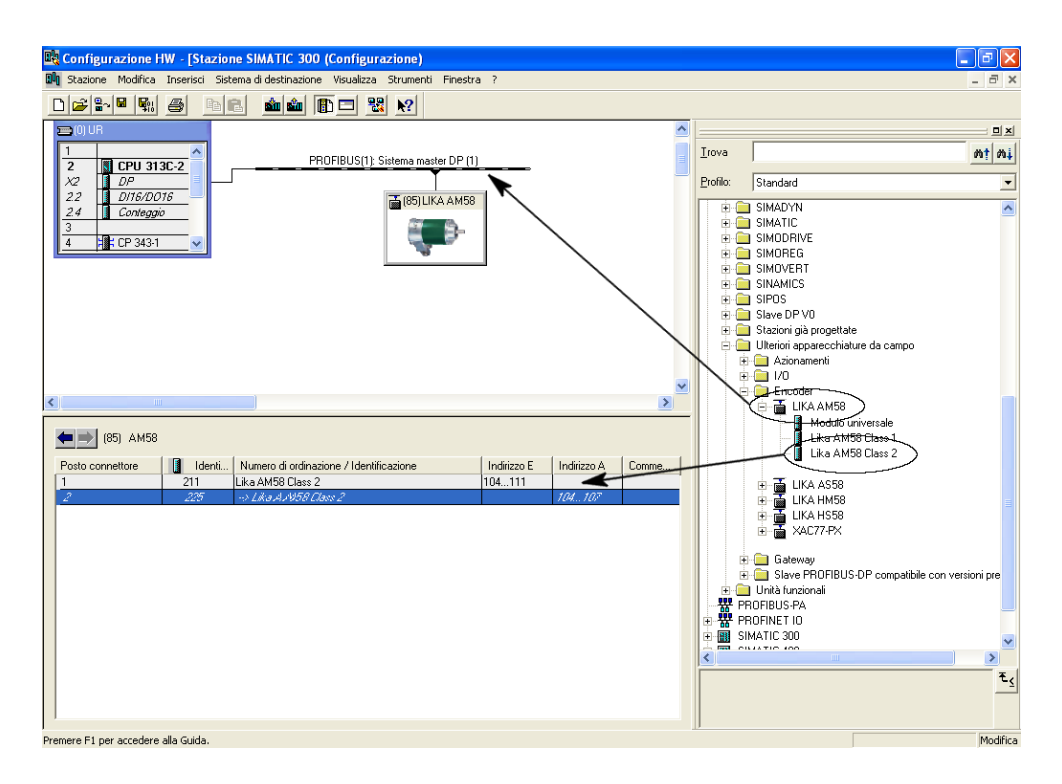

Dopo aver installato il nodo, con un doppio click sull'icona grafica del dispositivo appena installato si accede alla pagina di configurazione delle proprietà del bus. In questa pagina è possibile riportare l'indirizzo del nodo impostato via hardware e configurare la velocità di trasmissione del bus. Per ogni informazione sull'impostazione hardware dell'indirizzo del nodo riferirsi alla sezione ["4.6 Indirizzo nodo: DIP A \(Figura 1\)"](#page-16-0) a pagina [17.](#page-16-0) Per ogni informazione sull'impostazione della velocità di trasmissione del bus riferirsi alla sezione "[4.7](#page-17-0) [Velocità di trasmissione dati"](#page-17-0) a pagina [18.](#page-17-0)

### <span id="page-23-0"></span>**5.1.3 Parametri di configurazione encoder**

Per accedere alla finestra di impostazione dei parametri encoder, nella finestra **Configurazione HW** selezionare il dispositivo appena installato nella tabella dedicata alle variabili in basso a sinistra (nel nostro caso **Lika AM58 Class 2**); premere quindi il tasto destro del mouse e, nel menù a tendina che si apre, selezionare il comando **Proprietà dell'oggetto...**.

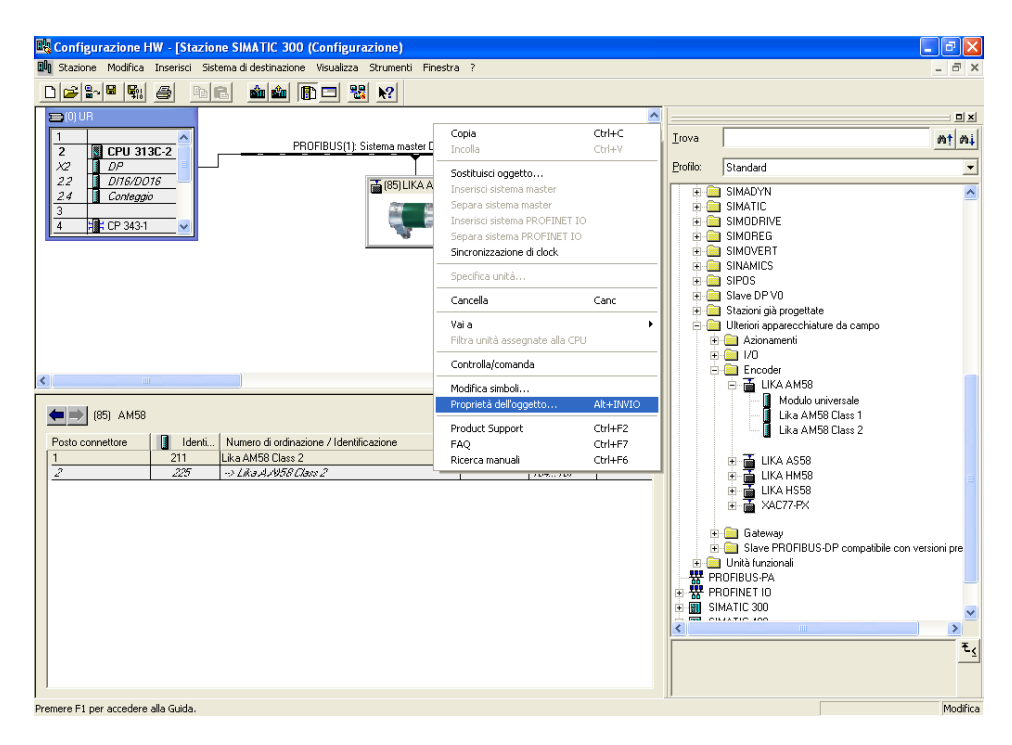

Si aprirà quindi la finestra **Proprietà slave DP** dove, nella pagina **Parametrizza**, sono elencati tutti i parametri dell'encoder.

Per un uso corretto dei parametri si consulti la descrizione nella sezione ["6.4](#page-40-1) [DDLM\\_Set\\_Prm"](#page-40-1) a pagina [41.](#page-40-1)

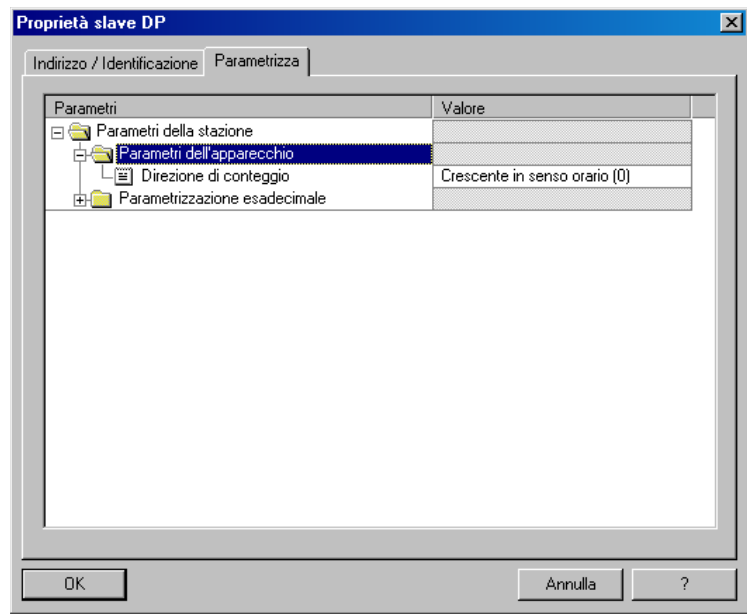

Pagina **Parametrizza** per dispositivi **Classe 1**

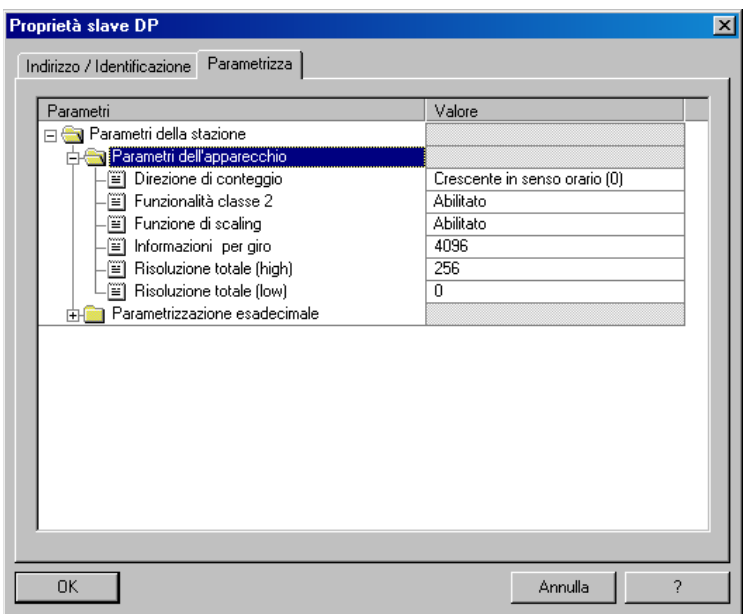

Pagina **Parametrizza** per dispositivi **Classe 2**

Nella pagina **Parametrizza**, alcune impostazioni (**Direzione di conteggio**, **Funzionalità classe 2**, **Funzione di scaling**) permettono la scelta del valore desiderato mediante un menu a tendina. I parametri relativi alla risoluzione invece devono essere digitati nel formato decimale. Tuttavia, come si evince dalla Figura sopra, il valore della **Risoluzione totale** deve essere impostato in due campi distinti definiti rispettivamente **Risoluzione totale (high)** e **Risoluzione totale (low)**; la scrittura del parametro infatti deve essere "spezzata" in due word. Riferirsi agli esempi qui sotto per comprendere come eseguire l'operazione in maniera corretta.

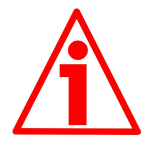

### **ATTENZIONE**

E' possibile la modifica delle **Informazioni per giro** e della **Risoluzione totale** solamente se **Funzionalità classe 2** = ABILITATO; se **Funzione di scaling** = ABILITATO i valori di risoluzione impostati sono applicati e utilizzati dall'encoder; diversamente, se **Funzione di scaling** = DISABILITATO i valori di risoluzione possono essere impostati e sono inviati all'encoder, ma non sono applicati: l'encoder continua cioè a utilizzare i valori di default caricati con il file GSD e NON i nuovi valori impostati fino a che **Funzione di scaling** = ABILITATO.

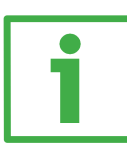

### <span id="page-25-0"></span>**ESEMPIO 1**

Ipotizziamo di dover programmare il seguente encoder: "AS58**12**/PB-xx": encoder monogiro risoluzione 12 bit

- **•** Informazioni per giro fisiche  $= 12$  bit/giro (4096 cpr)
- Numero di giri fisici  $= 1$
- **•** Risoluzione totale fisica  $= 12$  bit  $(4096 * 1 = 4096)$

Vogliamo impostare **4096 informazioni per giro**.

Nel campo **Informazioni per giro** imposteremo quindi: 4096. La **Risoluzione totale** sarà invece: 4096 (info/giro) \* 1 (giro) = 4096<sub>10</sub> = 0x1000 Il valore da impostare nei due campi sarà dunque il seguente:

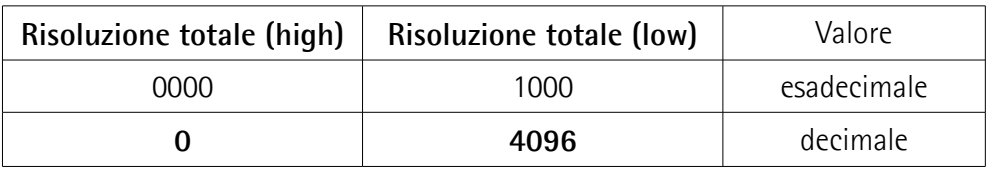

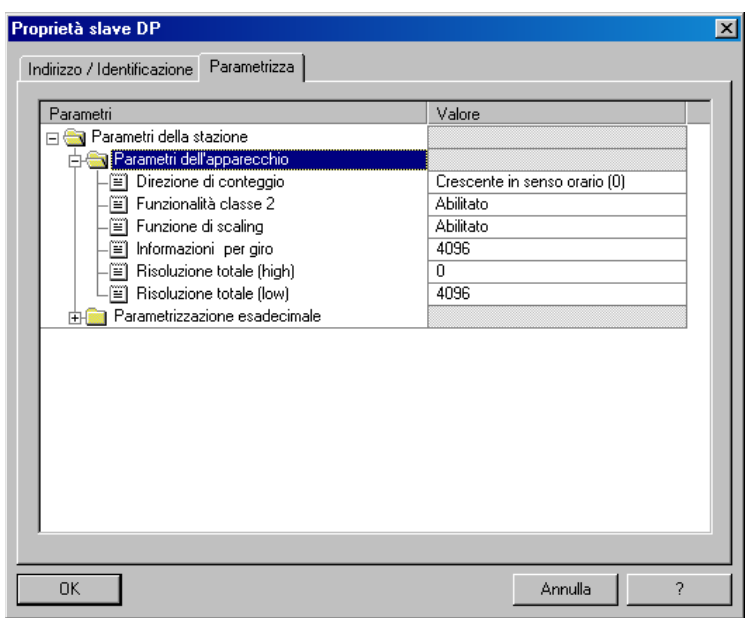

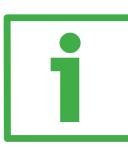

### <span id="page-26-0"></span>**ESEMPIO 2**

Ipotizziamo di dover programmare il seguente encoder: "AS58**13**/PB-xx": encoder monogiro risoluzione 13 bit

- **•** Informazioni per giro fisiche  $= 13$  bit/giro (8192 cpr)
- Numero di giri fisici  $= 1$
- Risoluzione totale fisica  $= 13$  bit  $(8192 * 1 = 8192)$

Vogliamo impostare **8192 informazioni per giro**.

Nel campo **Informazioni per giro** imposteremo quindi: 8192. La **Risoluzione totale** sarà invece: 8192 (info/giro) \* 1 (giro) = 8192<sub>10</sub> = 0x2000 Il valore da impostare nei due campi sarà dunque il seguente:

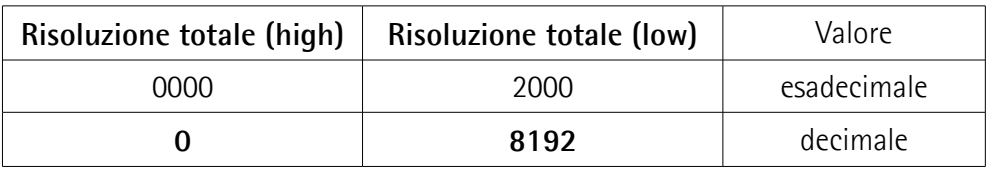

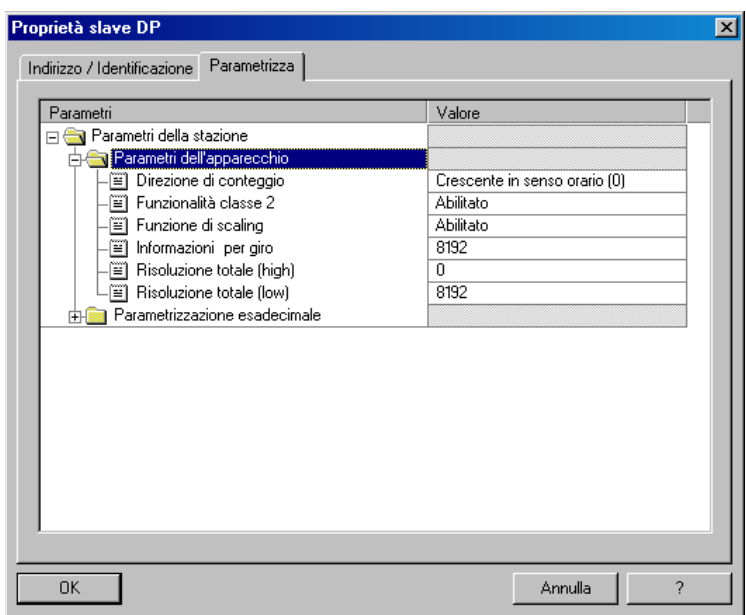

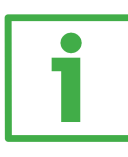

### **ESEMPIO 3**

Ipotizziamo di dover programmare il seguente encoder: "AM58**12/4096**PB-xx": encoder multigiro risoluzione 24 bit

- **•** Informazioni per giro fisiche  $= 12$  bit/giro (4096 cpr)
- **Numero di giri fisici**  $= 12$  bit (4096 giri)
- Risoluzione totale fisica  $= 24 \text{ bit } (4096 * 4096 = 16777216)$
- -

Vogliamo impostare **4096 informazioni per giro** e **4096 giri**. Nel campo **Informazioni per giro** imposteremo quindi: 4096.

La **Risoluzione totale** sarà invece: 4096 (info/giro) \* 4096 (giri) = 16777216<sub>10</sub> = 0x1000000

Il valore da impostare nei due campi sarà dunque il seguente:

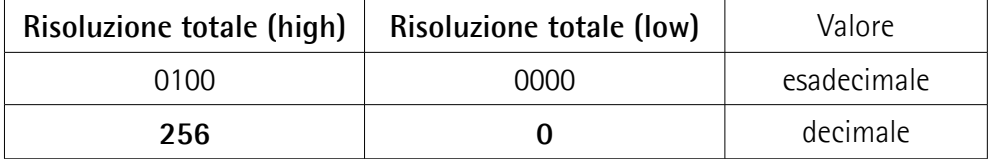

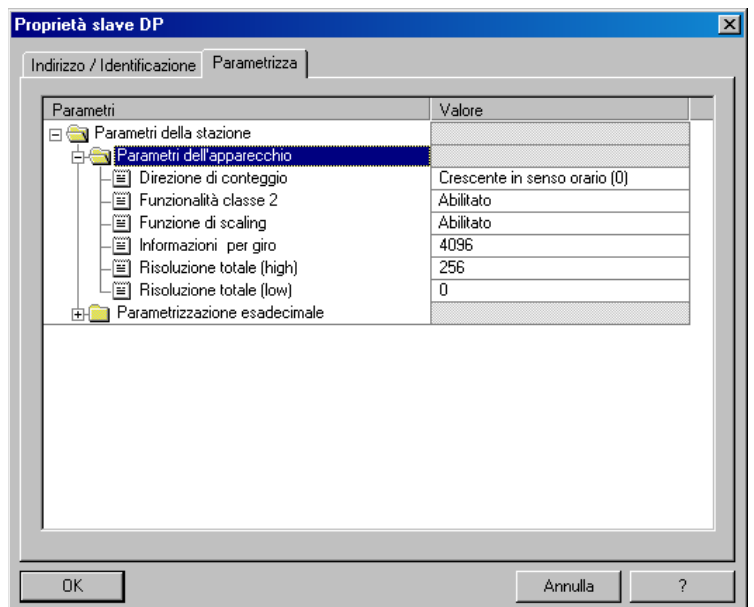

## lica

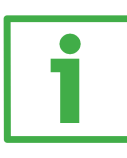

### <span id="page-28-0"></span>**ESEMPIO 4**

Ipotizziamo di dover programmare il seguente encoder: "AM58**13/4096**PB-xx": encoder multigiro risoluzione 25 bit

- **•** Informazioni per giro fisiche  $= 13$  bit/giro (8192 cpr)
- **Numero di giri fisici** = 12 bit (4096 giri)
- **Risoluzione totale fisica**  $= 25 \text{ bit } (8192 * 4096 = 33554432)$

Vogliamo impostare **8192 informazioni per giro** e **4096 giri**.

Nel campo **Informazioni per giro** imposteremo quindi: 8192.

La **Risoluzione totale** sarà invece: 8192 (info/giro) \* 4096 (giri) = 33554432<sub>10</sub> = 0x2000000

Il valore da impostare nei due campi sarà dunque il seguente:

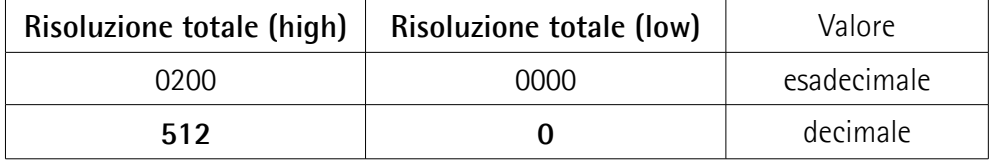

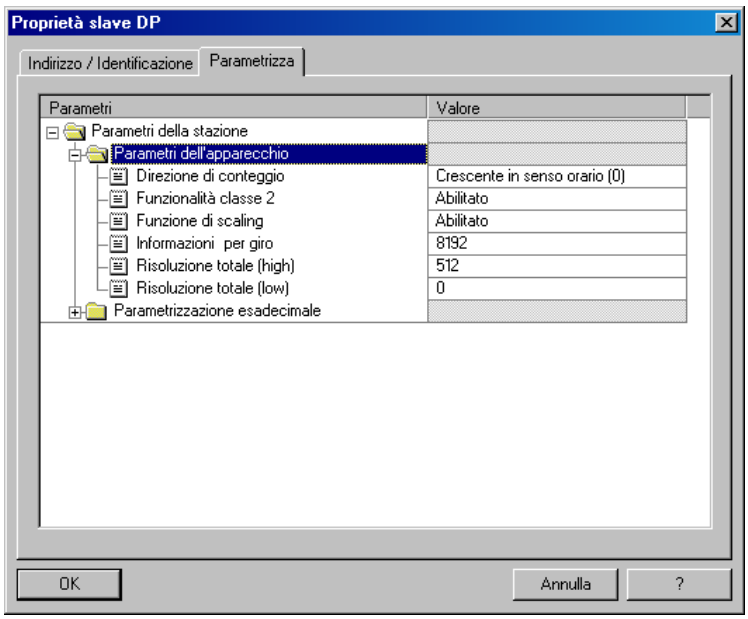

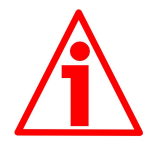

### **ATTENZIONE**

Quando si modifica il valore delle **Informazioni per giro**, verificare sempre anche il valore della **Risoluzione totale** e assicurarsi che il numero di giri che ne consegue sia congruo con il **Numero di giri fisici** del dispositivo.

Allo stesso modo, quando si modifica il valore della **Risoluzione totale**, verificare sempre anche il valore delle **Informazioni per giro** e assicurarsi che il numero di giri che ne consegue sia congruo con il **Numero di giri fisici** del dispositivo.

Immaginiamo che il nostro encoder sia programmato come nell['ESEMPIO 4:](#page-28-0)

**Informazioni per giro** = 8192

**Risoluzione totale** =  $33554432_{10}$  =  $8192$  (info/giro)  $*$  4096 (giri), quindi: **Risoluzione totale (high)** = 512; **Risoluzione totale (low)** = 0

Impostiamo ora una nuova risoluzione monogiro, cioè: **Informazioni per giro** = 360.

Se non modifichiamo contestualmente anche il valore della risoluzione totale risulterà che:

#### **Numero di giri** = 33554432 (**Risoluzione totale**)  $= 93206,755...$ 360 (**Informazioni per giro**)

Sarebbero cioè richiesti all'encoder più di 93000 giri, il che non può essere dato che il numero di giri fisici è, come detto, 4096. In questo caso l'encoder andrebbe in errore segnalando il problema mediante i LED (si veda a pagina [20\)](#page-19-0).

Naturalmente è possibile impostare qualsiasi valore intero minore o uguale al numero di **Informazioni per giro fisiche** nel campo delle **Informazioni per giro**; e qualsiasi valore intero minore o uguale al numero di **Informazioni totali fisiche** nel campo delle **Informazioni totali**; tuttavia si consiglia di impostare una potenza di 2 (1, 2, 4, …2048, 4096, …).

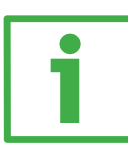

### **ESEMPIO 5**

Ipotizziamo di dover programmare il seguente encoder: "AS58**13**/PB-xx": encoder monogiro risoluzione 13 bit

- **•** Informazioni per giro fisiche  $= 13$  bit/giro (8192 cpr)
- Numero di giri fisici  $= 1$
- Risoluzione totale fisica  $= 13$  bit  $(8192 * 1 = 8192)$

Vogliamo impostare **100 informazioni per giro**.

Nel campo **Informazioni per giro** imposteremo quindi: 100. La **Risoluzione totale** sarà invece: 100 (info/giro) \* 1 (giro) = 100<sub>10</sub> = 0x0064 Il valore da impostare nei due campi sarà dunque il seguente:

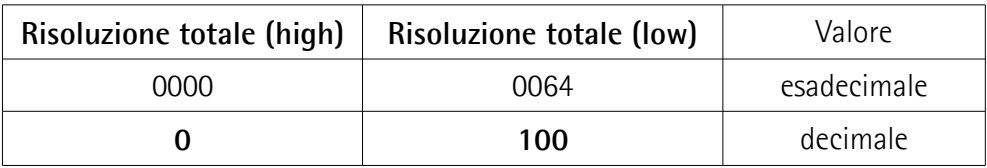

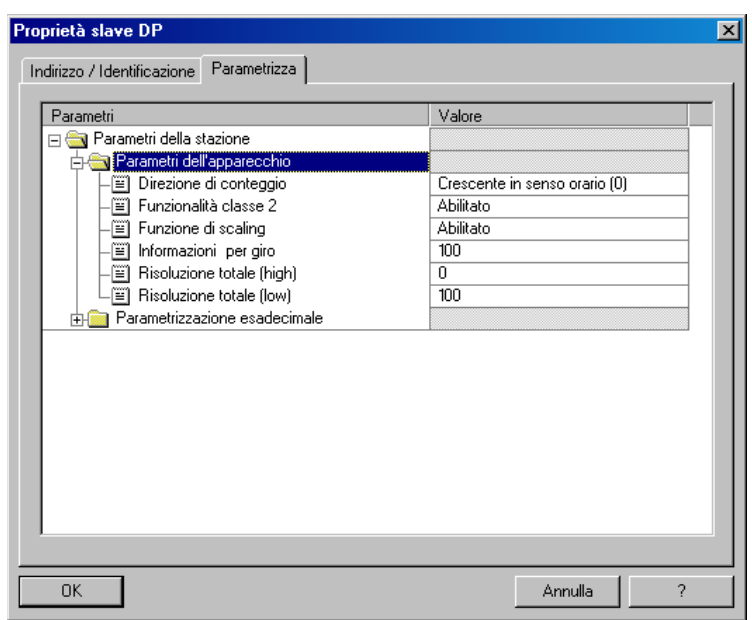

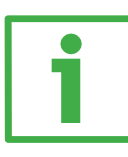

### **ESEMPIO 6**

Ipotizziamo di dover programmare il seguente encoder: "AM58**13/4096**PB-xx": encoder multigiro risoluzione 25 bit

- **•** Informazioni per giro fisiche  $= 13$  bit/giro (8192 cpr)
- **Numero di giri fisici**  $= 12$  bit (4096 giri)
- Risoluzione totale fisica  $= 25$  bit  $(8192 * 4096 = 33554432)$
- 
- 

Vogliamo impostare **2048 informazioni per giro** e **1024 giri**.

Nel campo **Informazioni per giro** imposteremo quindi: 2048.

La **Risoluzione totale** sarà invece: 2048 (info/giro) \* 1024 (giri) = 2097152<sub>10</sub> = 0x200000

Il valore da impostare nei due campi sarà dunque il seguente:

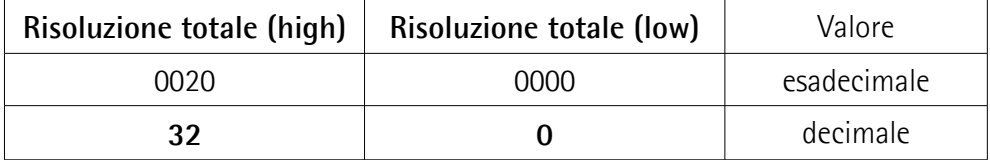

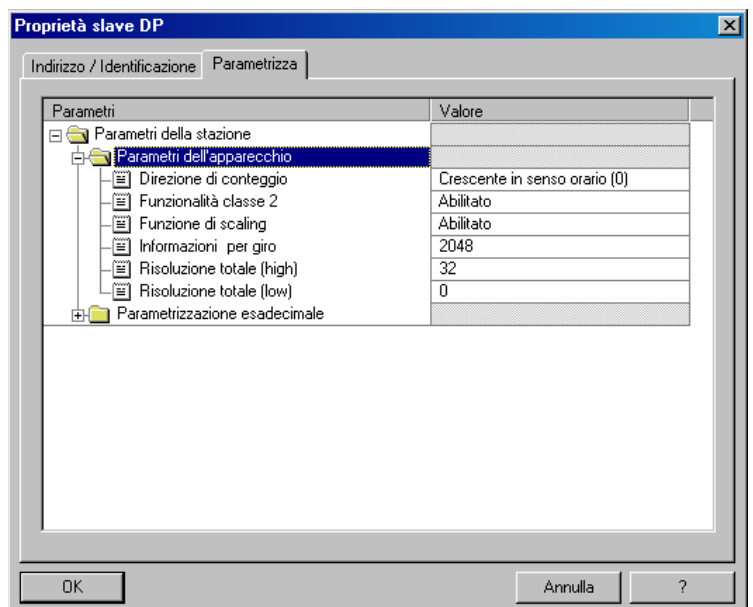

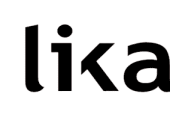

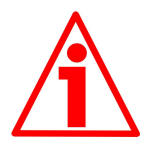

### **ATTENZIONE**

Se il **Numero di giri programmato** non è un numero potenza di 2, per un certo numero di posizioni l'encoder lavorerà all'interno della cosiddetta "zona rossa" (per ogni informazione si consulti la sezione ["6.8 "Zona rossa""](#page-50-0) a pagina [51\)](#page-50-0).

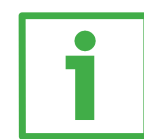

### **ESEMPIO 7**

Ipotizziamo di dover programmare il seguente encoder: "AM58**12/4096**PB-xx": encoder multigiro risoluzione 24 bit

- **•** Informazioni per giro fisiche  $= 12$  bit/giro (4096 cpr)
- **Numero di giri fisici**  $= 12$  bit (4096 giri)
- **Risoluzione totale fisica**  $= 24 \text{ bit } (4096 * 4096 = 16777216)$

Vogliamo impostare **4096 informazioni per giro** e **50 giri**. 50 NON è una potenza di 2.

Nel campo **Informazioni per giro** imposteremo quindi: 4096.

La **Risoluzione totale** sarà invece: 4096 (info/giro) \* 50 (giri) = 204800<sub>10</sub> = 0x32000

Il valore da impostare nei due campi sarà dunque il seguente:

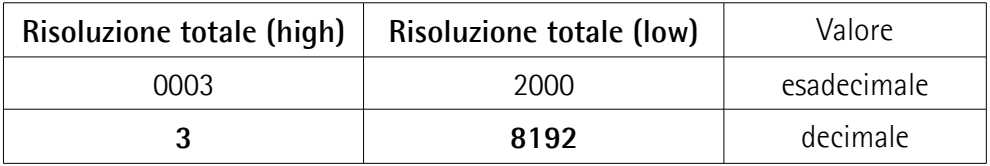

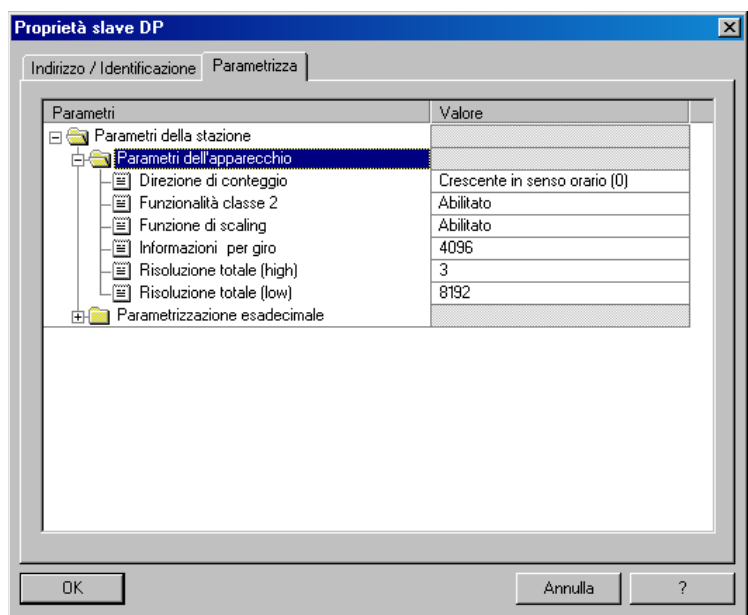

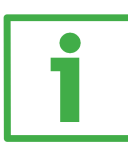

### **ESEMPIO 8**

Ipotizziamo di dover programmare il seguente encoder: "AM58**13/4096**PB-xx": encoder multigiro risoluzione 25 bit

- **•** Informazioni per giro fisiche  $= 13$  bit/giro (8192 cpr)
- **Numero di giri fisici**  $= 12$  bit (4096 giri)
- **•** Risoluzione totale fisica  $= 25$  bit  $(8192 * 4096 = 33554432)$

Vogliamo impostare **360 informazioni per giro** e **4000 giri**. Né 360 né 4000 sono potenze di 2.

Nel campo **Informazioni per giro** imposteremo quindi: 360.

La **Risoluzione totale** sarà invece: 360 (info/giro) \* 4000 (giri) = 1440000<sub>10</sub> = 0x15F900

Il valore da impostare nei due campi sarà dunque il seguente:

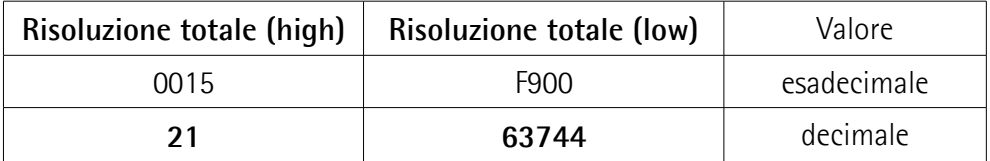

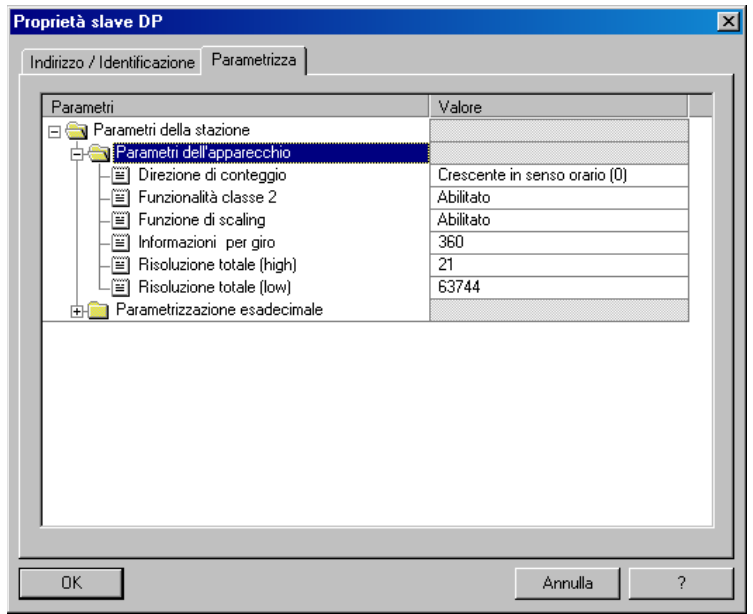

Dopo avere impostato i parametri, premere il pulsante **OK** per chiudere la finestra **Proprietà slave DP**, quindi premere il pulsante **Download** nella barra degli strumenti della finestra **Configurazione HW** per scaricare i dati.

앟

### <span id="page-34-0"></span>**5.2 Lettura della diagnostica**

Questo encoder prevede una diagnostica standard a 6 byte. Per ogni informazione sulla diagnostica dello Slave DP riferirsi al documento "Profibus Specification".

> Prima di accedere alla finestra di diagnostica, occorre portare online il sistema. Per fare questo, nella finestra principale **Configurazione HW**

di STEP7 selezionare il comando **Apri online** nella barra di menu **Stazione**; oppure premere il pulsante **Online / Offline** nella barra degli strumenti della stessa finestra (icona a lato).

Quindi selezionare il modulo LIKA AM58 collegato al bus e poi il comando **Stato dell'unità...** nella barra di menu **Sistema di destinazione** per accedere alla finestra **Stato dell'unità**.

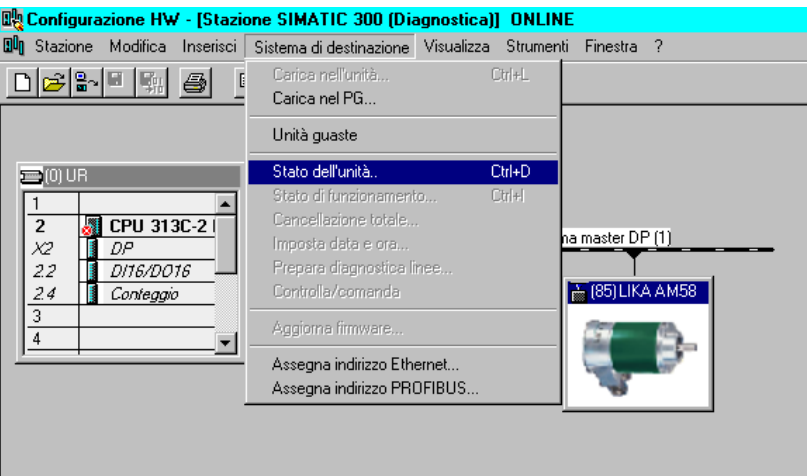

Nella finestra **Stato dell'unità** aprire poi la pagina **Diagnostica slave DP**.

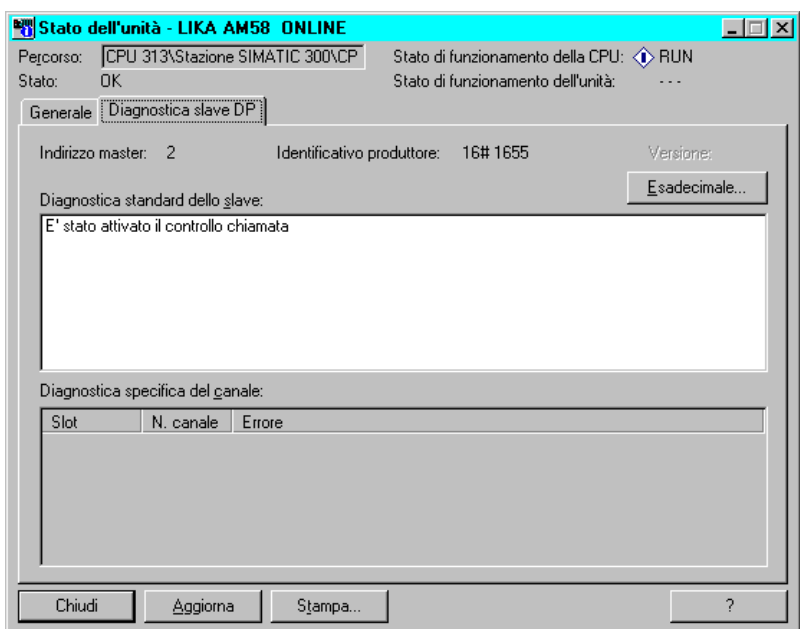

### Per visualizzare i dati relativi alla diagnostica premere il pulsante **Esadecimale...**.

### **Diagnostica a 6 byte**

lika

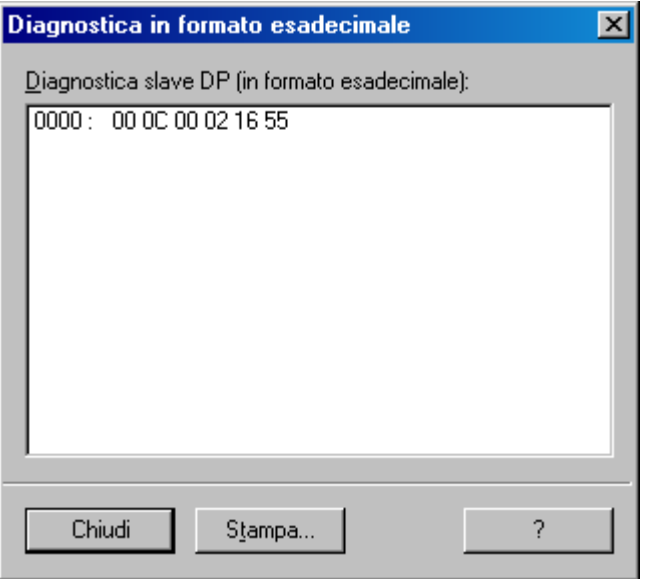

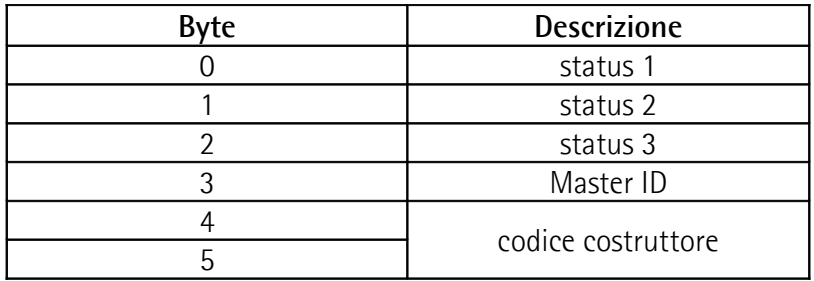

### <span id="page-36-0"></span>**5.3 Impostazione [Preset](#page-47-0)**

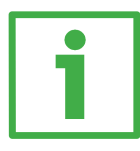

### **ESEMPIO**

In questo esempio l'encoder con indirizzo 1 trasmette al master il valore di **[Posizione](#page-47-1)** sulla variabile all'indirizzo ED 100…103 (4 byte) e riceve il valore di **[Preset](#page-47-0)** tramite la variabile AD 100…103 (4 byte).

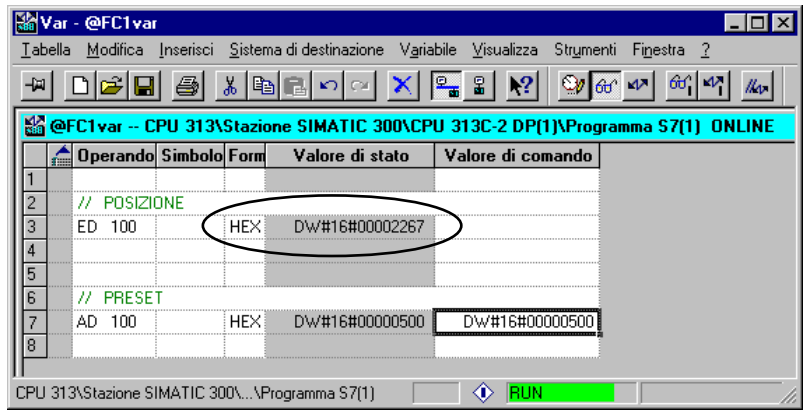

La posizione dell'encoder è 0000 2267hex (esadecimale).

Per presettare a 500hex il conteggio alzare il bit 31 della variabile AD 100 (impostare 80 00 05 00 hex). Si veda anche l'esempio relativo al parametro **[Preset](#page-47-0)** a pagina [48.](#page-47-0)

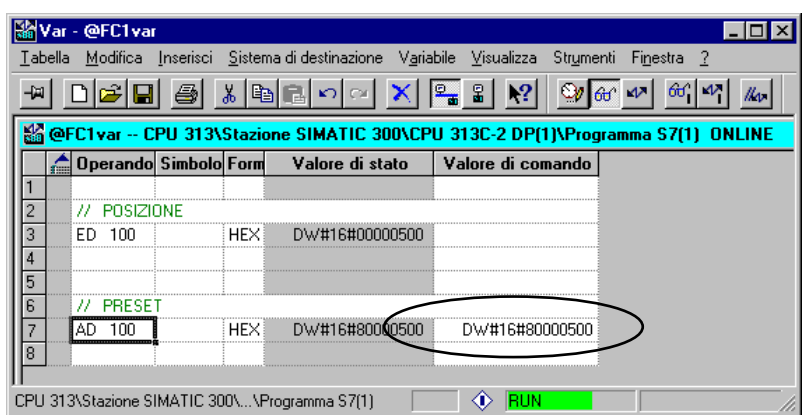

 $\overline{v}$ lou"

Premere il pulsante **Comanda variabile** nella barra degli strumenti (a destra del pulsante **Occhiali**).

Ora l'encoder trasmette la posizione 500hex.

Per concludere la procedura di preset riportare a 0 il bit 31 della stessa variabile e premere nuovamente il pulsante **Comanda variabile**.

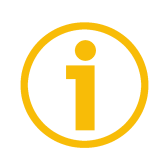

### **NOTA**

Alcune versioni di STEP7 presentano anomalie di funzionamento delle variabili di Ingresso e Uscita con indice maggiore di 127 o con dati superiori a 4 byte. Si consiglia di usare variabili di appoggio "MD" (puntatori) per la gestione della posizione e del valore di preset.

### <span id="page-37-1"></span>**6 Interfaccia Profibus**

Gli encoder Lika sono dispositivi slave e rispettano il "PROFIBUS-DP Profile for Encoders"; possono essere programmati come dispositivi di Classe1 o di Classe2, per questo si veda la sezione ["6.2 Classe del dispositivo"](#page-38-1) qui in basso.

Per ogni specifica omessa fare riferimento ai documenti disponibili sul sito [www.profibus.com.](http://www.profibus.com/)

### <span id="page-37-0"></span>**6.1 File GSD**

Gli encoder Profibus della serie Ax58x sono forniti di un proprio file GSD **Ax58\_Vx.GSx** (si veda all'indirizzo **[www.lika.it > ENCODER ROTATIVI >](http://www.lika.it/ita/prodotti.php?id_cat=267&id_fam=270&id_sfam=290) [ENCODER ASSOLUTI > PROFIBUS](http://www.lika.it/ita/prodotti.php?id_cat=267&id_fam=270&id_sfam=290)**).

Il file GSD deve essere installato nel dispositivo Master.

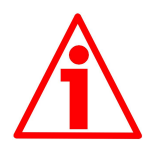

### **ATTENZIONE**

Installare il file **AS58\_Vx.GSx** per gli **encoder monogiro ASx58x** (codice di ordinazione: ASx58xx/PB-xx).

Installare il file **AM58\_Vx.GSx** per gli **encoder multigiro AMx58x** (codice di ordinazione: AMx58xx/4096PB-xx).

Vx indica la versione del file GSD.

I due file GSD sono altresì disponibili con testi e commenti in lingua italiana (**Ax58\_Vx.GSI**) e inglese (**Ax58\_Vx.GSE**).

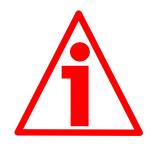

### **ATTENZIONE**

Per gli **encoder monogiro ASx58x** (codice di ordinazione: ASx58xx/PB-xx): poiché il valore di default delle **[Informazioni per giro](#page-42-0)** nel file GSD **AS58\_Vx.GSx** è 4096 (12 bit), nel caso in cui si disponga di un encoder monogiro a 13 bit (codice di ordinazione: AS58**13**/PB-xx ), per utilizzare la massima risoluzione disponibile sarà necessario programmare a 8192 (13 bit) il valore delle **[Informazioni per giro](#page-42-0)**.

Per gli **encoder multigiro AMx58x** (codice di ordinazione: AMx58xx/4096PBxx): poiché il valore di default delle **[Informazioni per giro](#page-42-0)** nel file GSD **AM58\_Vx.GSx** è 4096 (12 bit), nel caso in cui si disponga di un encoder multigiro a 25 bit (codice di ordinazione: AM58**13/4096**-PB-xx ), per utilizzare la massima risoluzione disponibile sarà necessario programmare a 8192 (13 bit) il valore delle **[Informazioni per giro](#page-42-0)**.

### <span id="page-38-1"></span>**6.2 Classe del dispositivo**

La classe dell'encoder deve essere impostata durante la configurazione del dispositivo (si veda il parametro operativo **[Funzionalità Classe 2](#page-41-1)** a pagina [42\)](#page-41-1).

La **Classe 1** prevede le funzioni di base del dispositivo e può essere usata per:

- trasmettere il valore di posizione (si veda il parametro **[Posizione](#page-47-1)**);
- modificare la direzione di conteggio (si veda il parametro **[Direzione di](#page-41-2) [conteggio](#page-41-2)**);
- impostare il valore di preset (si veda il parametro **[Preset](#page-47-0)**).

La **Classe 2**, oltre alle funzioni della Classe 1, aggiunge ulteriormente le seguenti funzioni:

 controllo della funzione di scaling (si veda il parametro **[Funzione di](#page-41-0) [scaling](#page-41-0)**).

### <span id="page-38-0"></span>**6.3 Funzionamento a stati**

I dispositivi Profibus prevedono un funzionamento a stati. Lo schema è il seguente:

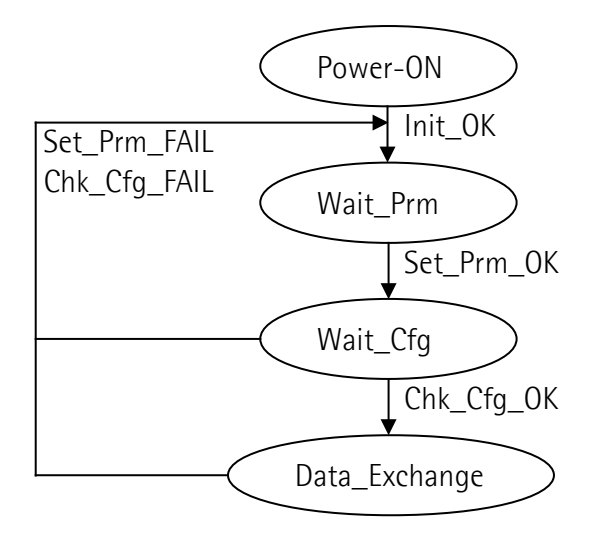

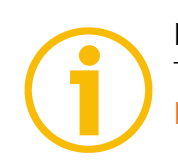

### **NOTA**

Tutti i parametri sono trasmessi in fase **Set\_Prm** a eccezione del valore di **[Preset](#page-47-0)** che viene trasmesso solamente nello stato **Data\_Exchange**.

### **Tipi di messaggi**

Lo scambio dati tra Master ed encoder avviene nei seguenti modi:

 **DDLM\_Set\_Prm:** fase di configurazione e parametrizzazione. In questa modalità, attiva subito dopo l'accensione del sistema, vengono inviati i dati

di parametrizzazione dell'encoder. Si veda la sezione ["6.4 DDLM\\_Set\\_Prm"](#page-40-1) a pagina [41.](#page-40-1)

- **DDLM\_Chk\_Cfg:** definisce il numero di byte utilizzati in ingresso e uscita nello stato **Data\_Exchange**. Si veda la sezione ["6.5 DDLM\\_Chk\\_Cfg"](#page-46-0) a pagina [47.](#page-46-0)
- **DDLM\_Data\_Exchange:** "Standard operation". In questa modalità il Master può inviare allo Slave un eventuale valore di preset e lo Slave trasmette al Master il valore della posizione attuale. Si veda la sezione "[6.6](#page-47-2) [DDLM\\_Data\\_Exchange"](#page-47-2) a pagina [48.](#page-47-2)
- **DDLM\_Slave\_Diag:** usato durante la fase di accensione e ogniqualvolta il master vuole conoscere le informazioni di diagnostica relative allo slave. Si veda la sezione ["6.7 DDLM\\_Slave\\_Diag"](#page-49-0) a pagina [50.](#page-49-0)

### <span id="page-40-1"></span>**6.4 DDLM\_Set\_Prm**

Quando il sistema viene attivato, i dati di configurazione impostati dall'utilizzatore sono trasferiti dal controllore all'encoder assoluto. I parametri definiti dall'utilizzatore sono trasferiti all'encoder in base alla versione scelta (parametrizzazione). Generalmente il trasferimento dei parametri avviene automaticamente e i dati vengono inseriti attraverso un'interfaccia utente presente nel software del dispositivo di controllo (es. Step 7 su PLC, si veda la sezione ["5.1 Configurazione su Simatic STEP7 di Siemens"](#page-20-1) a pagina [21\)](#page-20-1).

Tuttavia, in alcuni casi è necessario specificare determinati bit e byte secondo le specifiche di funzionamento che si desiderano impostare.

Il trasferimento dei dati viene eseguito in accordo a quanto specificato nel profilo per encoder mostrato nelle tabelle seguenti:

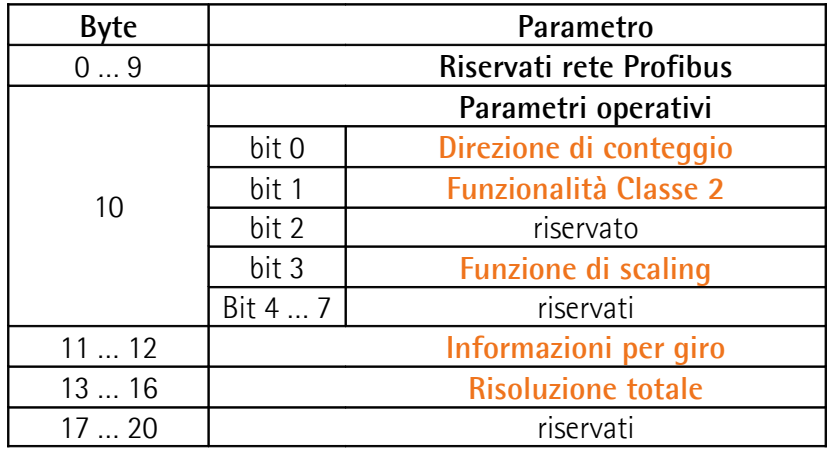

#### **DDLM\_Set\_Prm**

<span id="page-40-0"></span>**6.4.1 Byte 10 - Parametri operativi**

| Bit | <b>Funzione</b>              | $bit = 0$    | $bit = 1$  |
|-----|------------------------------|--------------|------------|
|     | Direzione di conteggio       | oraria       | antioraria |
|     | <b>Funzionalità Classe 2</b> | disabilitata | abilitata  |
|     | riservato                    |              |            |
|     | <b>Funzione di scaling</b>   | disabilitata | abilitata  |
|     | riservati                    |              |            |

In **grassetto** sono indicati i valori di default.

### <span id="page-41-2"></span>**Direzione di conteggio**

Il bit **[Direzione di conteggio](#page-41-2)** imposta se il valore trasmesso dall'encoder è crescente quando l'albero ruota in senso orario oppure quando l'albero ruota in senso antiorario. Quando **[Direzione di conteggio](#page-41-2)** = oraria (0) l'informazione di posizione è crescente con rotazione oraria dell'albero dell'encoder; viceversa, quando **[Direzione di conteggio](#page-41-2)** = antioraria (1), l'informazione di posizione è crescente con rotazione antioraria dell'albero dell'encoder. Il senso di rotazione è stabilito guardando l'encoder dall'estremità dell'albero.

Se **[Funzionalità Classe 2](#page-41-1)** = DISABILITATO, questo è l'unico parametro che può essere impostato.

Default =  $0 \, (min. = 0, max. = 1)$ 

### <span id="page-41-1"></span>**Funzionalità Classe 2**

Il profilo encoder prevede due tipi di classi: una classe obbligatoria (Classe 1) e una seconda classe con funzioni opzionali (Classe 2). Questo encoder implementa entrambe le Classi 1 e 2. Per maggiori informazioni sulle Classi implementate si veda la sezione ["6.2 Classe del dispositivo"](#page-38-1) a pagina [39.](#page-38-1)

 $0 =$  Disabilitata  $=$  dispositivo impostato in Classe 1.  $1 =$  Abilitata  $=$  dispositivo impostato in Classe 2. Default =  $1$  (min. = 0, max. =  $1$ )

### <span id="page-41-0"></span>**Funzione di scaling**

Se disabilitata (**[Funzione di scaling](#page-41-0)** = 0), l'encoder utilizza la propria risoluzione fisica (vale a dire: numero di informazioni per giro fisiche e numero di giri fisici, si vedano i dati di targa del dispositivo); se abilitata (**[Funzione di scaling](#page-41-0)** = 1), utilizza le risoluzioni impostate nei byte da 11 a 16 (**[Informazioni per giro](#page-42-0)** e **[Risoluzione totale](#page-43-0)**).

Per un corretto uso della funzione di scaling si consultino le sezioni "[6.4.2 Byte](#page-42-1) [11 - 12"](#page-42-1) e ["6.4.3 Byte 13 … 16"](#page-43-1) in questa pagina. Default = 1 (min. = 0, max. = 1)

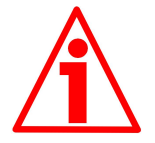

### **ATTENZIONE**

E' possibile la modifica delle **[Informazioni per giro](#page-42-0)** e della **[Risoluzione totale](#page-43-0)** solamente se **[Funzionalità Classe 2](#page-41-1)** = ABILITATO; se **[Funzione di scaling](#page-41-0)** = ABILITATO i valori di risoluzione impostati sono applicati e utilizzati dall'encoder; diversamente, se **[Funzione di scaling](#page-41-0)** = DISABILITATO i valori di risoluzione possono essere impostati e sono inviati all'encoder, ma non applicati: l'encoder continua cioè a utilizzare i valori di default caricati con il file GSD e NON i nuovi valori impostati fino a che **[Funzione di scaling](#page-41-0)** = ABILITATO.

### <span id="page-42-1"></span>**6.4.2 Byte 11 - 12**

<span id="page-42-0"></span>**Informazioni per giro**

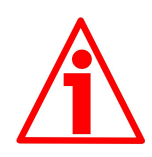

### **ATTENZIONE**

E' possibile la modifica delle **[Informazioni per giro](#page-42-0)** solamente se **[Funzionalità](#page-41-1) [Classe 2](#page-41-1)** = ABILITATO; se **[Funzione di scaling](#page-41-0)** = ABILITATO il valore di risoluzione impostato è applicato e utilizzato dall'encoder; diversamente, se **[Funzione di scaling](#page-41-0)** = DISABILITATO il valore di risoluzione può essere impostato ed è inviato all'encoder, ma non applicato: l'encoder continua cioè a utilizzare il valore di default caricato con il file GSD e NON il nuovo valore impostato fino a che **[Funzione di scaling](#page-41-0)** = ABILITATO. Si veda la sezione ["6.4.1](#page-40-0) [Byte 10 - Parametri operativi"](#page-40-0) a pagina [41\)](#page-40-0).

Questi byte definiscono il numero di informazioni per giro desiderate.

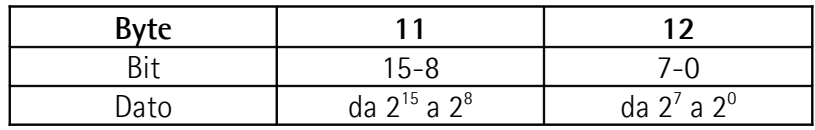

E' possibile impostare qualsiasi valore intero minore o uguale al numero di **Informazioni per giro fisiche**, tuttavia si consiglia di impostare una potenza di 2 (1, 2, 4, …2048, 4096, …).

Default =  $4096$  (min. = 1, max. =  $8192$ ) per versione monogiro AS58 Default =  $4096$  (min. = 1, max. =  $8192$ ) per versione multigiro AM58

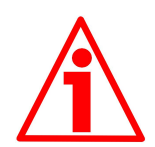

### **ATTENZIONE**

Impostando un valore maggiore di quello consentito, vale a dire maggiore delle **Informazioni per giro fisiche**, l'encoder va in errore segnalando il problema mediante i LED (si veda a pagina [20\)](#page-19-0).

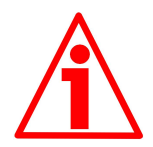

### **ATTENZIONE**

Quando si modifica il valore delle **[Informazioni per giro](#page-42-0)**, verificare sempre anche il valore della **[Risoluzione totale](#page-43-0)** e assicurarsi che il numero di giri che ne consegue (si veda a pagina [44\)](#page-43-2) sia congruo con il **Numero di giri fisici** del dispositivo.

Immaginiamo per esempio che il nostro encoder sia programmato come segue: **[Informazioni per giro](#page-42-0)** = 8192

**[Risoluzione totale](#page-43-0)** =  $33554432_{10} = 8192$  (info/giro)  $*$  4096 (giri)

Impostiamo ora una nuova risoluzione monogiro, per esempio: **[Informazioni](#page-42-0)**  $per \ a$ **iro** = 360.

Se non modifichiamo contestualmente anche il valore della risoluzione totale risulterà che:

**Numero di giri** = 33554432 (**[Risoluzione totale](#page-43-0)**)  $= 93206.755...$ 360 (**[Informazioni per giro](#page-42-0)**)

Sarebbero cioè richiesti all'encoder più di 93000 giri, il che non può essere dato che il numero di giri fisici è, come detto, 4096. In questo caso l'encoder andrebbe in errore segnalando il problema mediante i LED (si veda a pagina [20\)](#page-19-0).

#### <span id="page-43-1"></span><span id="page-43-0"></span>**6.4.3 Byte 13 … 16 Risoluzione totale**

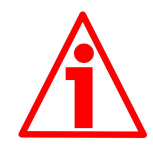

### **ATTENZIONE**

E' possibile la modifica della **[Risoluzione totale](#page-43-0)** solamente se **[Funzionalità](#page-41-1) [Classe 2](#page-41-1)** = ABILITATO; se **[Funzione di scaling](#page-41-0)** = ABILITATO il valore di risoluzione impostato è applicato e utilizzato dall'encoder; diversamente, se **[Funzione di scaling](#page-41-0)** = DISABILITATO il valori di risoluzione può essere impostato ed è inviato all'encoder, ma non applicato: l'encoder continua cioè a utilizzare il valore di default caricato con il file GSD e NON il nuovo valore impostato fino a che **[Funzione di scaling](#page-41-0)** = ABILITATO. Si veda la sezione ["6.4.1](#page-40-0) [Byte 10 - Parametri operativi"](#page-40-0) a pagina [41\)](#page-40-0).

Questi byte definiscono la risoluzione totale desiderata. La risoluzione totale dell'encoder risulta dal prodotto di **[Informazioni per giro](#page-42-0)** per **Numero di giri**.

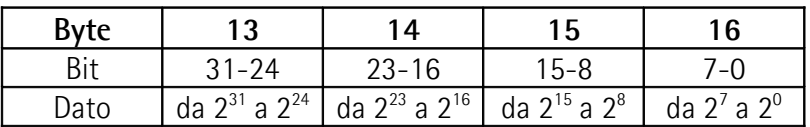

E' possibile impostare solo valori minori o uguali alla **Risoluzione totale fisica**. Default =  $4096$  (min. = 1, max. =  $8192$ ) per versione monogiro AS58 Default = 16777216 (min. = 1, max. = 33554432) per versione multigiro AM58

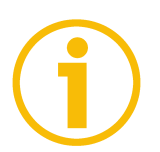

### **NOTA**

<span id="page-43-2"></span>Il rapporto **[Risoluzione totale](#page-43-0) programmata [Informazioni per giro](#page-42-0) programmate**

definisce il **Numero di giri programmato**.

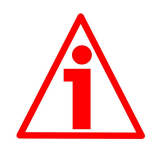

### **ATTENZIONE**

Impostando un valore maggiore di quello consentito, vale a dire maggiore della **Risoluzione totale fisica**, l'encoder va in errore segnalando il problema mediante i LED (si veda a pagina [20\)](#page-19-0).

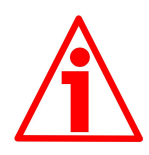

### **ATTENZIONE**

Quando si modifica il valore della **[Risoluzione totale](#page-43-0)**, verificare sempre anche il valore delle **[Informazioni per giro](#page-42-0)** e assicurarsi che il numero di giri che ne consegue (si veda qui [sopra\)](#page-43-2) sia congruo con il **Numero di giri fisici** del dispositivo.

### **Ax58x Profibus-DP**

### lika

Immaginiamo per esempio che il nostro encoder sia programmato come segue: **[Informazioni per giro](#page-42-0)** = 8192

**[Risoluzione totale](#page-43-0)** =  $33554432_{10} = 8192$  (info/giro)  $*$  4096 (giri)

Impostiamo ora una nuova risoluzione complessiva, per esempio: **[Risoluzione](#page-43-0) [totale](#page-43-0)** = 360.

Poiché la **[Risoluzione totale](#page-43-0)** deve essere maggiore o uguale alle **[Informazioni](#page-42-0) [per giro](#page-42-0)** la programmazione descritta non è ammessa. In questo caso l'encoder andrebbe in errore segnalando il problema mediante i LED (si veda a pagina [20\)](#page-19-0).

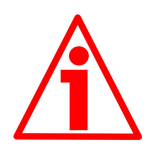

### **ATTENZIONE**

Se il **Numero di giri programmato** non è un numero potenza di 2, per un certo numero di posizioni l'encoder lavorerà all'interno della cosiddetta "zona rossa" (per ogni informazione si consulti la sezione ["6.8 "Zona rossa""](#page-50-0) a pagina [51\)](#page-50-0).

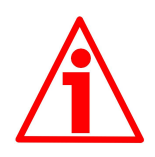

### **ATTENZIONE**

Con encoder multigiro AM58 (codice di ordinazione AM58xx/4096PB-xx), è possibile ottenere la configurazione tipica dell'encoder monogiro impostando la **[Risoluzione totale](#page-43-0)** = **[Informazioni per giro](#page-42-0)**. Ipotizziamo infatti di impostare: **[Informazioni per giro](#page-42-0)** = 8192 **[Risoluzione totale](#page-43-0)** = 8192

In questo caso infatti avremo che:

**Numero di giri** = 8192 (**[Risoluzione totale](#page-43-0)**)  $= 1$ 8192 (**[Informazioni per giro](#page-42-0)**)

Cioè come avviene nell'encoder monogiro. Naturalmente non è possibile il contrario.

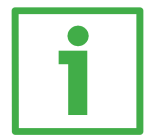

### **Esempio**

"AS58**12**/PB-xx": encoder monogiro risoluzione 12 bit

- **Informazioni per giro fisiche** = **12** bit/giro (4096 cpr)
- **Numero di giri fisici**  $= 1$
- **Risoluzione totale fisica**  $= 12$  bit  $(4096 * 1 = 4096)$

"AS58**13**/PB-xx": encoder monogiro risoluzione 13 bit

- **•** Informazioni per giro fisiche  $= 13$  bit/giro (8192 cpr)
- Numero di giri fisici  $= 1$
- **Risoluzione totale fisica**  $= 13 \text{ bit} (8192 * 1 = 8192)$

"AM58**12/4096**PB-xx": encoder multigiro risoluzione 24 bit

- **•** Informazioni per giro fisiche  $= 12$  bit/giro (4096 cpr)
- **Numero di giri fisici**  $= 12$  bit (4096 giri)

### **Ax58x Profibus-DP**

**Risoluzione totale fisica**  $= 24 \text{ bit } (4096 * 4096 = 16777216)$ 

"AM58**13/4096**PB-xx": encoder multigiro risoluzione 25 bit

- **Informazioni per giro fisiche**  $= 13$  bit/giro (8192 cpr)
- **Numero di giri fisici**  $= 12$  bit (4096 giri)
- **•** Risoluzione totale fisica  $= 25$  bit  $(8192 * 4096 = 33554432)$

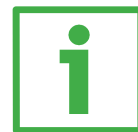

### **Esempio**

Si supponga di disporre del seguente encoder multigiro: "AM58 12/4096 PB-6" con coperchio "CC-PB-C"

Le caratteristiche principali sono:

- **•** Informazioni per giro fisiche  $= 4096 (2^{12})$
- **Numero giri fisici**  $= 4096 (2^{12})$
- **Risoluzione totale fisica**  $= 16777216 (2<sup>24</sup>)$

Si desidera impostare 2048 info/giro  $*$  1024 giri:

- Attivare **[Funzionalità Classe 2](#page-41-1)**:
- Attivare **[Funzione di scaling](#page-41-0)**:
- byte  $10 = 0A$  hex (bit  $1 = bit 3 = "1"$ )
- **[Informazioni per giro](#page-42-0)** = 2048: byte  $11 12 = 0800$  hex.
	-
- **[Risoluzione totale](#page-43-0)** = 2048 \* 1024 = 2097152; byte 13 ... 16 = 0020 0000hex.

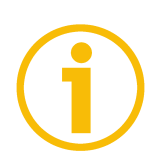

### **NOTA**

Dopo aver modificato **[Informazioni per giro](#page-42-0)** e/o **[Risoluzione totale](#page-43-0)** bisogna reimpostare anche un nuovo valore di **[Preset](#page-47-0)** consono alla nuova risoluzione impostata.

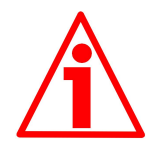

### **ATTENZIONE**

In Step 7 il valore della **Risoluzione totale** deve essere impostato in due campi distinti definiti rispettivamente **Risoluzione totale (high)** e **Risoluzione totale (low)**; la scrittura del parametro infatti deve essere "spezzata" in due word. Riferirsi agli esempi da pagina [26](#page-25-0) e seguenti per comprendere come eseguire l'operazione in maniera corretta.

Sono possibili i seguenti valori: Versione monogiro AS58 **Risoluzione totale (high)**: default =  $0$  (min. =  $0$ , max. =  $0$ ) **Risoluzione totale (low)**:  $\text{default} = 4096 \, (\text{min.} = 1, \text{max.} = 8192)$ Versione multigiro AM58 **Risoluzione totale (high)**: default =  $256$  (min. = 0, max. =  $512$ ) **Risoluzione totale (low)**: default =  $0 \text{ (min. = 0, max. = 65535)}$ 

### <span id="page-46-0"></span>**6.5 DDLM\_Chk\_Cfg**

Questa configurazione definisce il numero di byte utilizzati in ingresso e uscita nello stato **Data\_Exchange** dal punto di vista del Master.

Struttura messaggio Chk\_Cfg (1 byte):

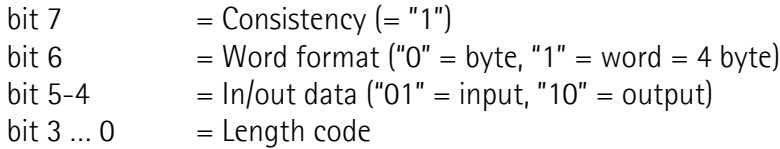

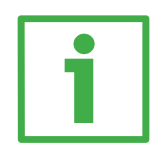

### **Esempio**

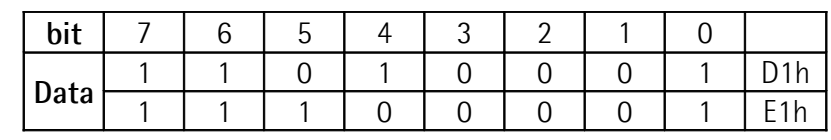

D1 $hex = 4$  byte input  $E1$ hex = 4 byte output

### <span id="page-47-2"></span>**6.6 DDLM\_Data\_Exchange**

Questo è il normale stato di funzionamento del sistema. L'encoder (sia di Classe 1 che di Classe 2), oltre che comunicare il valore di **[Posizione](#page-47-1)** al Master, può ricevere dal Master il valore di **[Preset](#page-47-0)**.

#### <span id="page-47-1"></span>**Posizione**

 $(Encoder \rightarrow Master)$ 

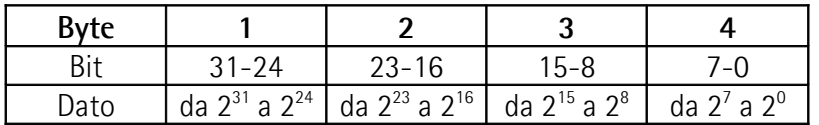

Restituisce l'informazione di posizione dell'encoder. Il valore è allineato a destra nel campo dati.

#### <span id="page-47-0"></span>**Preset**

(Master  $\rightarrow$  Encoder)

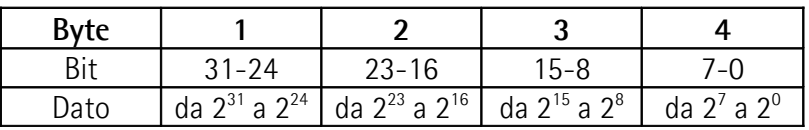

La funzione di preset permette di assegnare un valore desiderato a una definita posizione dell'encoder. Tale posizione assumerà perciò il valore impostato in questi byte e tutte le altre posizioni precedenti e successive assumeranno un valore conseguente. Questa funzione si rivela utile, per esempio, per far sì che lo zero dell'encoder corrisponda allo zero dell'applicazione. Il valore di preset sarà assegnato alla posizione dell'asse al momento del trasferimento del valore di **[Preset](#page-47-0)**. Il valore di **[Preset](#page-47-0)** è trasferito all'encoder nel messaggio inviato dal Master allo Slave in modalità **Data\_Exchange**, settando il bit 31 = "1" per 3 cicli.

Il bit MSB del valore di preset controlla la funzione di preset nel modo seguente: Modalità operativa normale: MSB = 0 (bit 31): l'encoder non applica alcuna modifica al valore di preset.

Modalità preset: MSB = 1 (bit 31): con MSB = 1 l'encoder accetta il valore trasferito (bit 0 ... 30) come valore di preset in codice binario.

- Se **[Funzione di scaling](#page-41-0)** = disabilitato **[Preset](#page-47-0)** deve essere MINORE della **Risoluzione totale fisica**.
- Se **[Funzione di scaling](#page-41-0)** = abilitato **[Preset](#page-47-0)** deve essere MINORE della **[Risoluzione totale](#page-43-0)**.

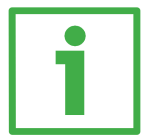

### **Esempio**

Valore di **[Preset](#page-47-0)** da inviare = 0000 0500hex Valore di **[Posizione](#page-47-1)** attuale encoder = 0000 2267hex

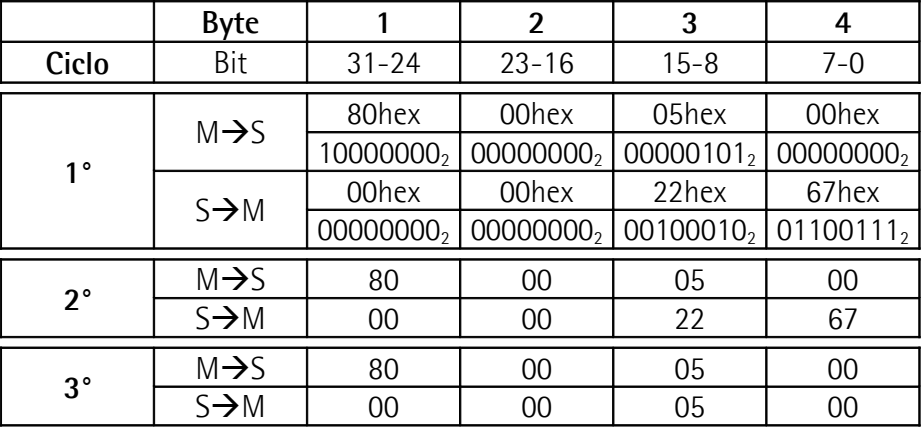

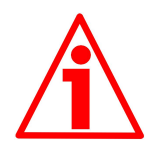

### **ATTENZIONE**

Impostare il valore di **[Preset](#page-47-0)** quando l'albero dell'encoder è in arresto; tale valore è salvato automaticamente subito dopo la ricezione.

Si veda anche l'esempio di impostazione del Preset con Step7 al paragrafo ["5.3](#page-36-0) [Impostazione Preset"](#page-36-0) a pagina [37.](#page-36-0)

### <span id="page-49-0"></span>**6.7 DDLM\_Slave\_Diag**

Il Master può richiedere all'encoder la diagnostica in qualsiasi momento. I dispositivi Lika prevedono la diagnostica ridotta (standard, 6 byte). Per ogni informazione sulla diagnostica dello Slave DP riferirsi al documento "Profibus Specification".

### **Diagnostica a 6 byte**

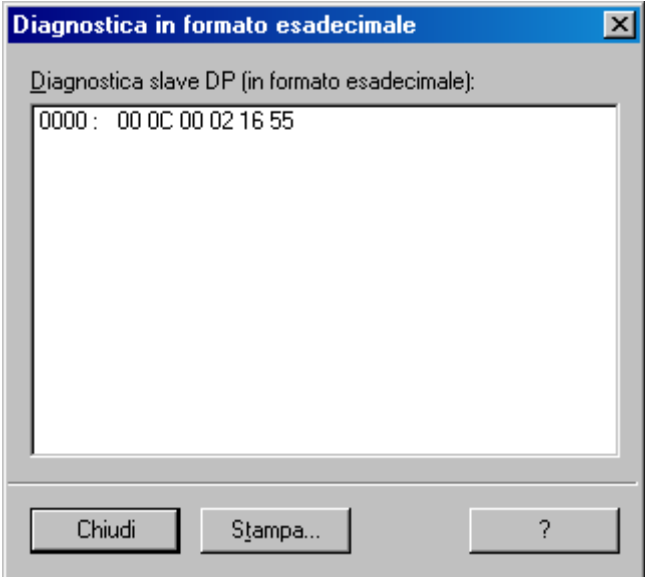

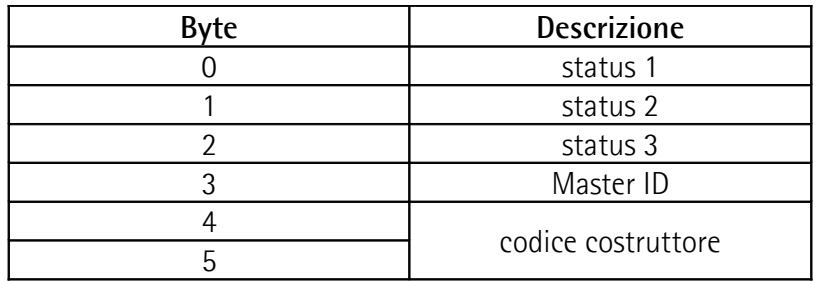

### <span id="page-50-0"></span>**6.8 "Zona rossa"**

La caratteristica della cosiddetta "zona rossa" si verifica se:

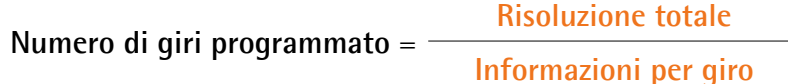

NON è un numero potenza di 2.

Quando si verifica questa evenienza, il dispositivo lavora all'interno della "zona rossa" per l'insieme di posizioni rimanenti a completare la differenza tra la **Risoluzione totale fisica** dell'encoder e il numero di informazioni totali impostate (**[Risoluzione totale](#page-43-0)**) quando questo insieme di posizioni è inferiore alla **[Risoluzione totale](#page-43-0)**. Nel passaggio dal funzionamento normale alla zona rossa (quindi in ingresso alla "zona rossa") si verifica un salto di quota. Graficamente si può interpretare l'evenienza con l'immagine seguente.

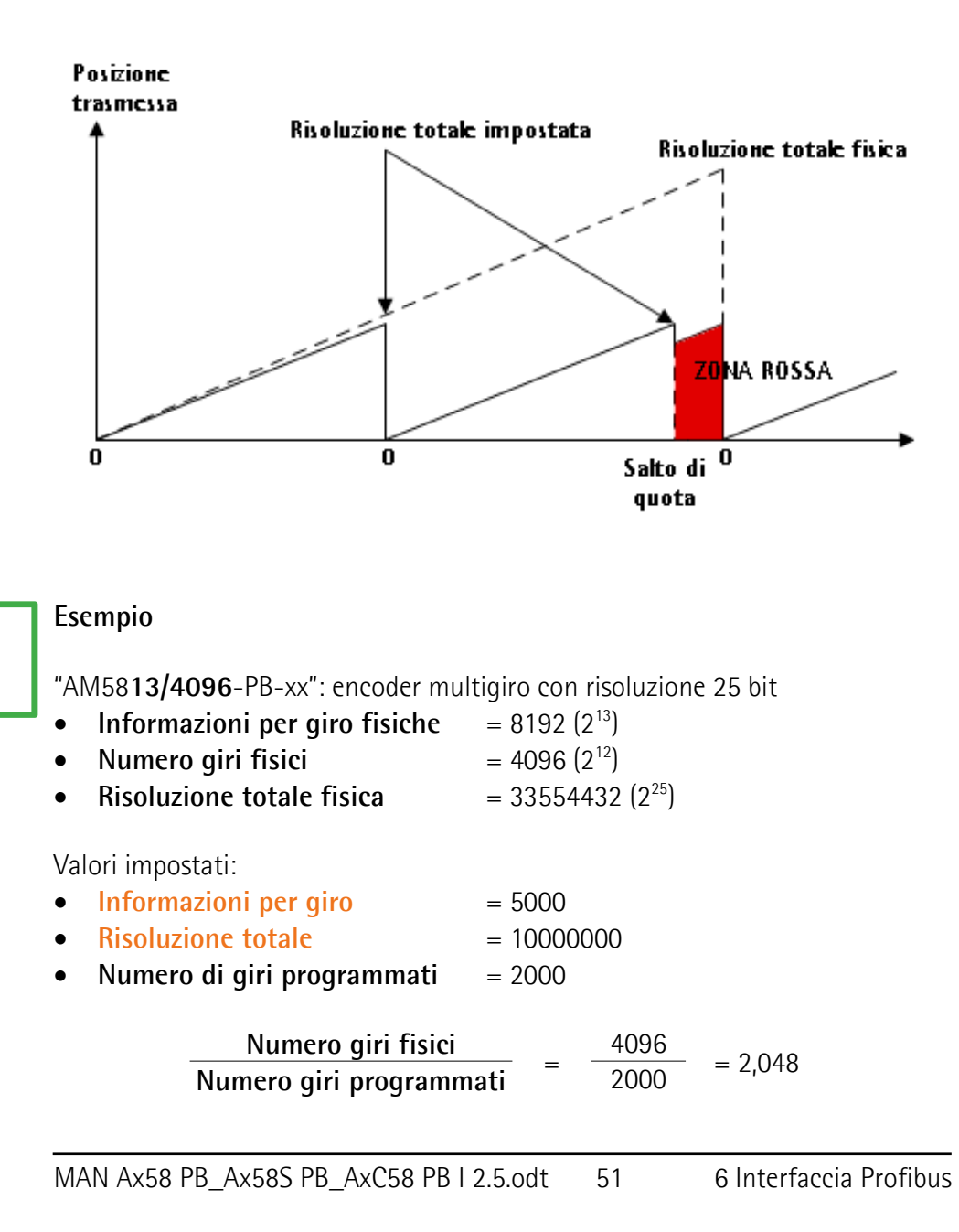

Quindi per 96 giri (4096 - 2  $*$  2000 = 96), ovverosia per 480000 informazioni (96 \* 5000), l'encoder lavorerà all'interno della cosiddetta "zona rossa". Graficamente si può interpretare l'evenienza nel seguente modo:

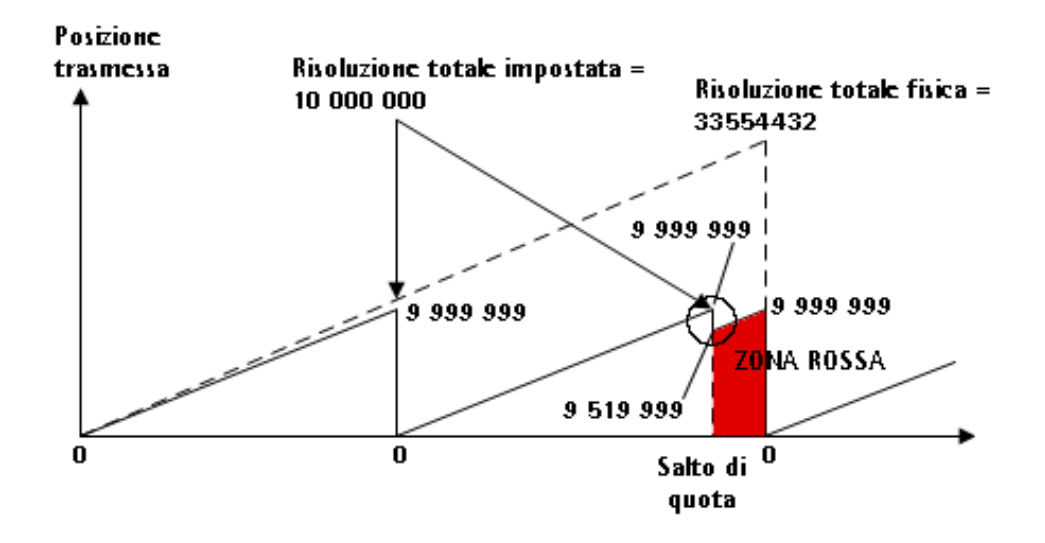

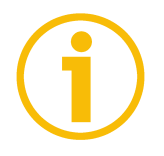

### **NOTA**

lika

- Lo stato di funzionamento in "zona rossa" è segnalato con LED verde lampeggiante, LED rosso spento (si veda la sezione ["4.9 LED di diagnostica](#page-19-0) [\(Figura 1\)"](#page-19-0) a pagina [20\)](#page-19-0).
- La posizione trasmessa in zona rossa (cioè 5000 info/giro \* 96 giri = 480000 informazioni: 9519999 ... 9999999) è coerente con la risoluzione impostata ed è calcolata in modo che l'ultima posizione trasmessa prima del passaggio per lo zero fisico corrisponda alla **[Risoluzione totale](#page-43-0) impostata** - 1.
- Prestare molta attenzione nell'utilizzare i dati inviati dal dispositivo nel funzionamento in "zona rossa". Nel passaggio da funzionamento normale a "zona rossa" e viceversa si verifica un **salto di quota**. Si osservi la Figura qui sopra: in ingresso alla zona rossa si passa da 9999999 a 9519999!

### <span id="page-52-0"></span>**7 - Tabella parametri di default**

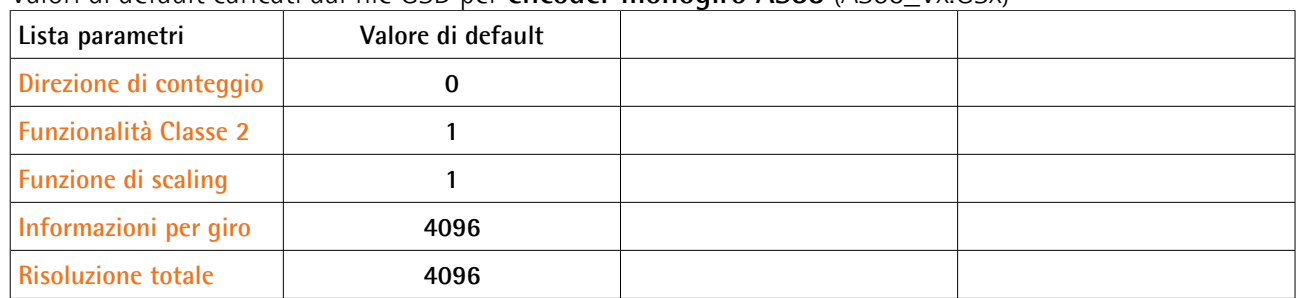

Valori di default caricati dal file GSD per **encoder monogiro AS58** (AS58\_Vx.GSx)

Valori di default caricati dal file GSD per **encoder multigiro AM58** (AM58\_Vx.GSx)

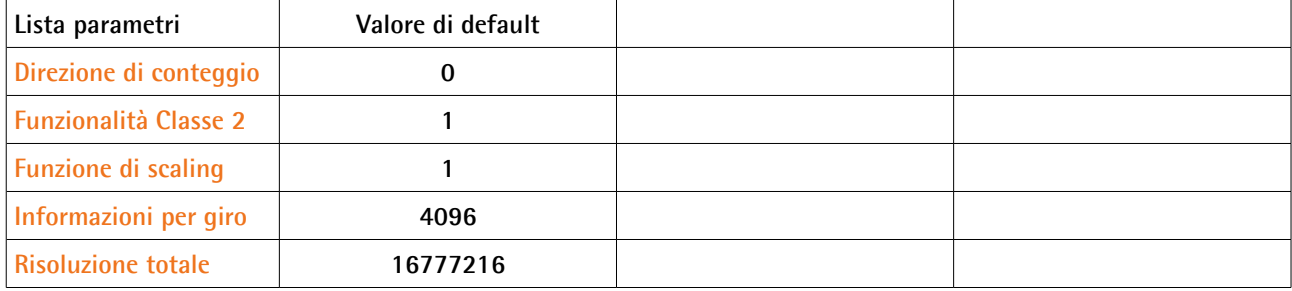

Pagina lasciata intenzionalmente bianca

Pagina lasciata intenzionalmente bianca

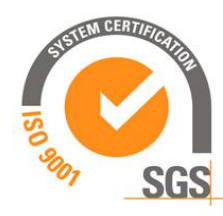

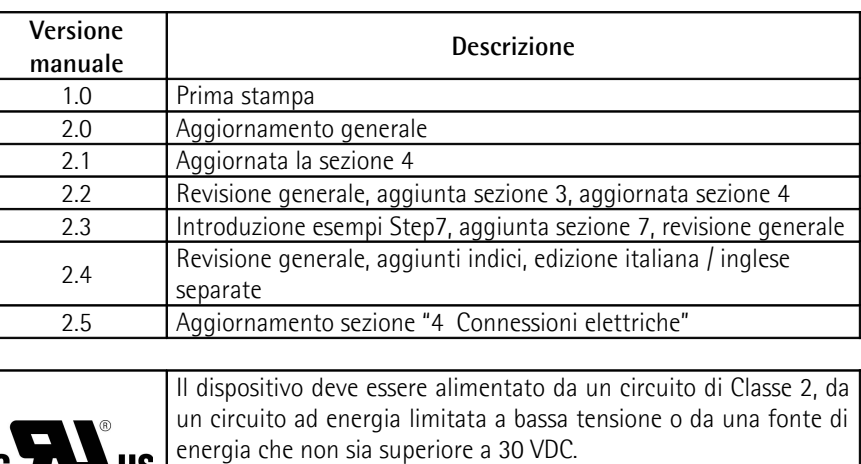

datasheet.

**CTN** 

Controllare la tensione di alimentazione del prodotto nel relativo

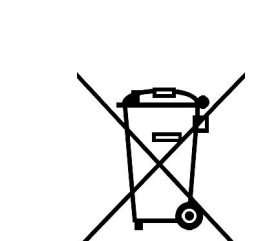

**Smaltire separatamente**

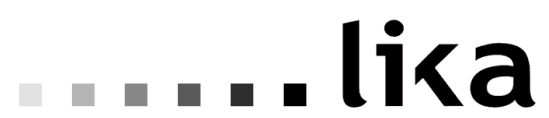

**LIKA Electronic** Via S. Lorenzo, 25 - 36010 Carrè (VI) - Italy

Tel. +39 0445 806600 Fax +39 0445 806699

Italy: eMail info@lika.it - www.lika.it World: eMail info@lika.biz – www.lika.biz